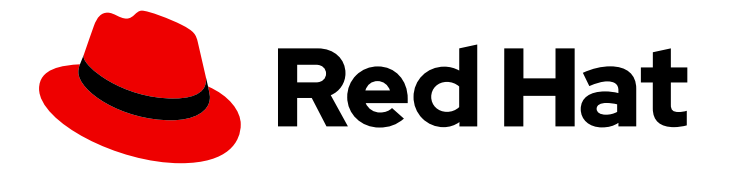

# Red Hat Directory Server 12

# Managing access control

Configuring permissions by using access control instructions

Last Updated: 2024-05-07

Configuring permissions by using access control instructions

### Legal Notice

Copyright © 2024 Red Hat, Inc.

The text of and illustrations in this document are licensed by Red Hat under a Creative Commons Attribution–Share Alike 3.0 Unported license ("CC-BY-SA"). An explanation of CC-BY-SA is available at

http://creativecommons.org/licenses/by-sa/3.0/

. In accordance with CC-BY-SA, if you distribute this document or an adaptation of it, you must provide the URL for the original version.

Red Hat, as the licensor of this document, waives the right to enforce, and agrees not to assert, Section 4d of CC-BY-SA to the fullest extent permitted by applicable law.

Red Hat, Red Hat Enterprise Linux, the Shadowman logo, the Red Hat logo, JBoss, OpenShift, Fedora, the Infinity logo, and RHCE are trademarks of Red Hat, Inc., registered in the United States and other countries.

Linux ® is the registered trademark of Linus Torvalds in the United States and other countries.

Java ® is a registered trademark of Oracle and/or its affiliates.

XFS ® is a trademark of Silicon Graphics International Corp. or its subsidiaries in the United States and/or other countries.

MySQL<sup>®</sup> is a registered trademark of MySQL AB in the United States, the European Union and other countries.

Node.js ® is an official trademark of Joyent. Red Hat is not formally related to or endorsed by the official Joyent Node.js open source or commercial project.

The OpenStack ® Word Mark and OpenStack logo are either registered trademarks/service marks or trademarks/service marks of the OpenStack Foundation, in the United States and other countries and are used with the OpenStack Foundation's permission. We are not affiliated with, endorsed or sponsored by the OpenStack Foundation, or the OpenStack community.

All other trademarks are the property of their respective owners.

### Abstract

Learn how to define which user can perform specific actions on suffixes and entries in Red Hat Directory Server. These tasks are controlled by access control instructions (ACI). Learn about the different ACI types, ACI use cases, bind rules, and methods for checking access rights on entries.

### Table of Contents

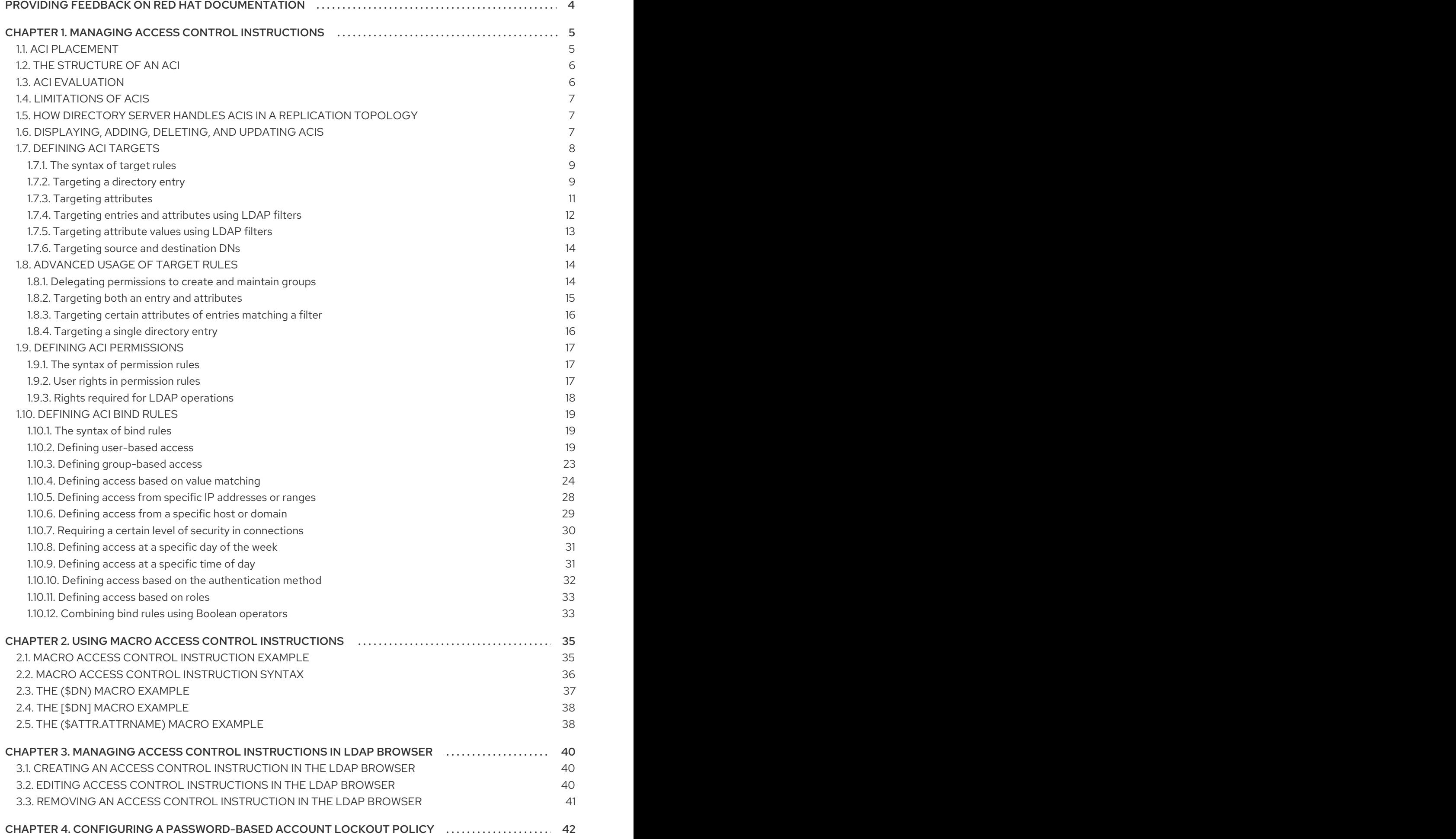

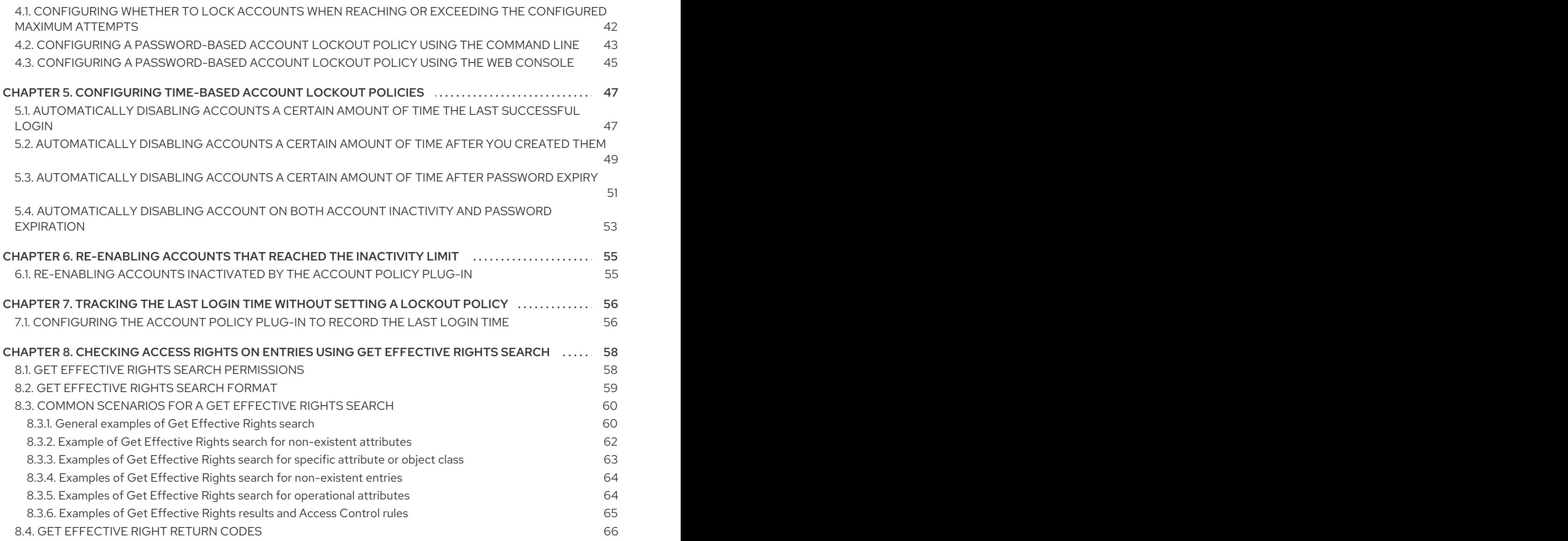

### <span id="page-7-0"></span>PROVIDING FEEDBACK ON RED HAT DOCUMENTATION

We appreciate your input on our documentation. Please let us know how we could make it better. To do so:

- For submitting feedback through Jira (account required):
	- 1. Log in to the [Jira](https://issues.redhat.com/projects/RHELDOCS/issues) website.
	- 2. Click Create in the top navigation bar
	- 3. Enter a descriptive title in the Summary field.
	- 4. Enter your suggestion for improvement in the Description field. Include links to the relevant parts of the documentation.
	- 5. Click Create at the bottom of the dialogue.
- For submitting feedback through Bugzilla (account required):  $\bullet$ 
	- 1. Go to the [Bugzilla](https://bugzilla.redhat.com/enter_bug.cgi?product=Red Hat Directory Server) website.
	- 2. As the Component, use Documentation.
	- 3. Fill in the Description field with your suggestion for improvement. Include a link to the relevant part(s) of documentation.
	- 4. Click Submit Bug.

## <span id="page-8-0"></span>CHAPTER 1. MANAGING ACCESS CONTROL INSTRUCTIONS

When Directory Server receives a request, it uses the authentication information provided by the user in the bind operation and the access control instructions (ACI) defined in the directory to allow or deny access to the requested entry or attribute. The server can allow or deny permissions for actions, such as **read**, **write**, **search**, and **compare**. The permission level granted to a user depends on the authentication information provided.

Access control in Directory Server enables you to set precise rules on when the ACIs are applicable:

- For the entire directory, a subtree, or specific entries
- For a specific user, all users belonging to a specific group or role, or all users in the directory
- For a specific location, such as an IP address, an IP range, or a DNS name. Note that load balancers can affect location-specific rules.

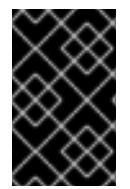

#### IMPORTANT

Complex ACIs are difficult to read and understand. Instead of one complex ACI, you can write multiple simple rules to achieve the same effect. However, a higher number of ACIs also increases the costs of ACI processing.

### <span id="page-8-1"></span>1.1. ACI PI ACFMENT

Directory Server stores access control instruction (ACI) in the multi-valued **aci** operational attribute in directory entries. To set an ACI, add the **aci** attribute to the corresponding directory entry. Directory Server applies the ACIs:

Only to the entry that contains the ACI, if it does not have any child entries. For example, if a client requires access to the **uid=user\_name,ou=People,dc=example,dc=com** object, and an ACI is only set on **dc=example,dc=com** and not on any child entries, only this ACI is applied.

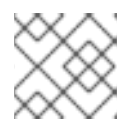

#### **NOTE**

ACIs with **add** permissions also apply to child entries created in future.

To the entry that contains the ACI and to all entries below it, if it has child entries. As a direct consequence, when the server evaluates access permissions to any given entry, it verifies the ACIs for every entry between the one requested and the directory suffix, as well as the ACIs on the entry itself.

For example, ACIs are set on the **dc=example,dc=com** and the **ou=People,dc=example,dc=com** entry: If a client wants to access the **uid=user\_name,ou=People,dc=example,dc=com** object, which has no ACI set, Directory Server first validates the ACI on the **ou=People,dc=example,dc=com** entry. If this ACI grants access, evaluation stops and grants access. If not, Directory Server verifies the ACI on **ou=People,dc=example,dc=com**. If this ACI successfully authorizes the client, it can access the object.

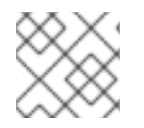

### **NOTE**

ACIs set in the **rootDSE** entry apply only to this entry.

An ACI created on an entry can be set not to apply directly to that entry but rather to some or all of the entries in the subtree below. The advantage of this approach is that general ACIs can be placed higher in the directory tree to have effect on entries located lower in the tree. For example, an ACI that targets entries that include the **inetOrgPerson** object class can be created at the level of an **organizationalUnit** entry or a locality entry.

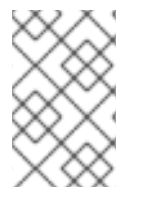

#### **NOTE**

Minimize the number of ACIs in the directory tree by placing general rules at high level branch points. To limit the scope of more specific rules, place them to leaf entries as closely as possible.

### <span id="page-9-0"></span>1.2. THE STRUCTURE OF AN ACI

The **aci** attribute uses the following syntax:

(*target\_rule*) (version 3.0; acl "*ACL\_name*"; *permission\_rule bind\_rules*;)

- **target rule** specifies the entry, attributes, or set of entries and attributes for which to control access.
- **version 3.0** is a required string which identifies the access control instructions (ACI) version.
- **acl "***ACL name***"** sets a name or string that describes the ACI.
- **permission\_rule** sets what rights, such as **read** or **write**, are allowed or denied.
- **bind rules** specifies which rules must match during the bind to allow or deny access.

The permission and the bind rule pair are called an access control rule.

To efficiently set multiple access controls for a given target, you can set multiple access control rules for each target:

(*target\_rule*)(version 3.0; acl "*ACL\_name*"; *permission\_rule bind\_rules*; *permission\_rule bind\_rules*; ... ;)

### <span id="page-9-1"></span>1.3. ACI EVALUATION

To evaluate the access rights to a particular entry, the server creates a list of the access control instructions (ACI) present on the entry itself and on the parent entries back up to the top level entry stored in Directory Server. ACIs are evaluated across all databases for a particular instance but not across different instances.

Directory Server evaluates this list of ACIs based on the semantics of the ACIs, not on their placement in the directory tree. This means that ACIs that are close to the root of the directory tree do not take precedence over ACIs that are closer to the leaves of the directory tree.

In Directory Server, the **deny** permission in ACIs take precedence over the **allow** permission. For example, if you deny write permission at the directory's root level, none of the users can write to the directory, regardless if an other ACI grants this permission. To grant a specific user write permissions to the directory, you have to add an exception to the original denying rule to allow the user to write in that directory.

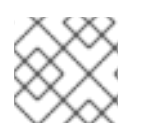

### **NOTE**

For improved ACIs, use fine-grained **allow** rules instead of **deny** rules.

### <span id="page-10-0"></span>1.4. LIMITATIONS OF ACIS

When you set access control instructions (ACI), the following restrictions apply:

- If your directory database is distributed over multiple servers, the following restrictions apply to the keywords you can use in ACIs:
	- ACIs depending on group entries using the **groupdn** keyword must be located on the same server as the group entry. If the group is dynamic, all members of the group must have an entry on the server. Member entries of static groups can be located on the remote server.
	- ACIs depending on role definitions using the **roledn** keyword, must be located on the same server as the role definition entry. Every entry that is intended to have the role must also be located on the same server.

However, you can match values stored in the target entry with values stored in the entry of the bind user by, for example, using the **userattr** keyword. In this case, access is evaluated normally even if the bind user does not have an entry on the server that stores the ACI.

- You cannot use virtual attributes, such as Class of Service (CoS) attributes, in the following ACI keywords:
	- **targetfilter**
	- **targattrfilters**
	- **userattr**
- Access control rules are evaluated only on the local server. For example, if you specify the host name of a server in LDAP URLs in ACI keywords, the URL will be ignored.

### <span id="page-10-1"></span>1.5. HOW DIRECTORY SERVER HANDLES ACIS IN A REPLICATION **TOPOLOGY**

Access control instructions (ACI) are stored in **aci** attributes of entries. Therefore, if an entry containing ACIs is part of a replicated database, the ACIs are replicated.

ACIs are always evaluated on the server that resolves the incoming LDAP requests. When a consumer server receives an update request, it returns a referral to the supplier server before evaluating whether the request can be serviced on the supplier.

### <span id="page-10-2"></span>1.6. DISPLAYING, ADDING, DELETING, AND UPDATING ACIS

You can use the **ldapsearch** utility to search, and the **ldapmodify** utility to add, delete, and update Access Control Instructions (ACI).

#### Displaying ACIs:

For example, to display the ACIs set on **dc=example,dc=com** and sub-entries, enter:

# ldapsearch -D "*cn=Directory Manager*" -W -H *ldap://server.example.com* -x -b "*dc=example,dc=com*" -s sub '(aci=\*)' aci

#### Adding an ACI

For example, to add an ACI to the **ou=People,dc=example,dc=com** entry, enter:

#### # **ldapmodify -D "***cn=Directory Manager***" -W -H** *ldap://server.example.com* **-x**

```
dn: ou=People,dc=example,dc=com
changetype: modify
add: aci
aci: (targetattr="userPassword") (version 3.0; acl
 "Allow users updating their password";
 allow (write) userdn= "ldap:///self";)
```
#### Deleting an ACI

To delete an ACI:

If only one **aci** attribute is set on the entry or you want to remove all ACIs from the entry:

#### # **ldapmodify -D "***cn=Directory Manager***" -W -H** *ldap://server.example.com* **-x**

dn: ou=People,dc=example,dc=com changetype: delete delete: aci

If multiple ACIs exist on the entry and you want to delete a specific ACI, specify the exact ACI:

#### # **ldapmodify -D "***cn=Directory Manager***" -W -H** *ldap://server.example.com* **-x**

dn: ou=People,dc=example,dc=com changetype: modify delete: aci aci: (targetattr="userPassword") (version 3.0; acl "Allow users updating their password"; allow (write) userdn= "ldap:///self";)

#### Updating an ACI

To update an ACI:

- Delete the existing ACI.
- Add a new ACI with the updated settings.

### <span id="page-11-0"></span>1.7. DEFINING ACI TARGETS

Target rules in an access control instruction (ACI) define to which entries Directory Server applies the ACI. If you do not set a target, the ACI applies to the entry containing the **aci** attribute and to entries below.

In an ACI, the following highlighted part is the target rule:

(*target\_rule*)(version 3.0; acl "*ACL\_name*"; *permission\_rule bind\_rules*;)

For complex ACIs, Directory Server supports multiple target rules with different keywords in an ACI:

(*target\_rule\_1*)(*target\_rule\_2*)(...)(version 3.0; acl "*ACL\_name*"; *permission\_rule bind\_rules*;)

If you specify multiple target rules, the order is not relevant. Note that you can use each of the following keywords only once in an ACI:

- **target**
- **targetattr**
- **targetattrfilters**
- **targetfilter**
- **target\_from**
- **target\_to**

#### <span id="page-12-0"></span>1.7.1. The syntax of target rules

The general syntax of a target rule is:

(*keyword comparison\_operator* "*expression*")

- **keyword**: Sets the type of the target.
- **comparison\_operator**: Valid values are **=** and **!=** and indicate whether or not the target is the object specified in the expression.

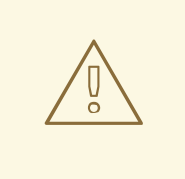

#### WARNING

For security reasons, Red Hat recommends not using the **!=** operator, because it allows the specified operation on all other entries or attributes. For example:

(targetattr != "userPassword");(version 3.0; acl "example"); allow (write) ... );

The previous example allows users to set, update, or delete any attribute except the **userPassword** attribute under the Distinguished Name (DN) you set the ACI. However, also this enables users, for example, to add an additional **aci** attribute that allows write access to this attribute as well.

**expression**: Sets the target and must be surrounded by quotation marks. The expression itself depends on the keyword you use.

#### <span id="page-12-1"></span>1.7.2. Targeting a directory entry

To control access based on a Distinguished Name (DN) and the entries below it, use the **target** keyword in the access control instruction (ACI). A target rule which uses the **target** keyword takes a DN as expression:

(target *comparison\_operator* "ldap:///*distinguished\_name*")

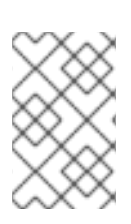

#### **NOTE**

You must set the ACI with the **target** keyword on the DN you are targeting or a higherlevel DN of it. For example, if you target ou=People,dc=example,dc=com, you must either set the ACI on ou=People,dc=example,dc=com or dc=example,dc=com.

#### Example 1.1. Using the target keyword

To enable users that are stored in the ou=People,dc=example,dc=com entry to search and display all attributes in their own entry:

#### # **ldapmodify -D "cn=Directory Manager" -W -H** *ldap://server.example.com* **-x**

dn: ou=People,dc=example,dc=com changetype: modify add: aci aci: (target = "ldap:///ou=People,dc=example,dc=com") (version 3.0; acl "Allow users to read and search attributes of own entry"; allow (search, read)  $(userdn = "ldap://self");)$ 

#### Using wildcards with the target keyword

You can use the **\*** wildcard character target multiple entries.

The following target rule example matches all entries in **ou=People,dc=example,dc=com** whose uid attribute is set to a value that starts with the letter **a**:

(target = "ldap:///uid=a\*,ou=People,dc=example,dc=com")

Depending on the position of the wildcard, the rule not only applies to attribute values, but also to the full DN. Therefore, you can use the wildcard as a substitute for portions of the DN.

#### Example 1.2. Targeting a directory entries using wildcards

The following rule targets all entries in the **dc=example,dc=com** tree with a matching **uid** attribute and not only entries which are stored in the **dc=example,dc=com** entry itself:

(target = "ldap:///uid=user\_name\*,dc=example,dc=com")

The previous target rule matches multiple entries, such as:

- **uid=user\_name,dc=example,dc=com**
- **uid=user\_name,ou=People,dc=example,dc=com**
- **uid=user\_name2,dc=example,dc=com**

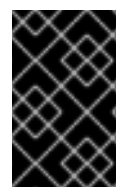

#### IMPORTANT

Directory Serverdoes not support wildcards in the suffix part of a DN. For example, if your directory's suffix is **dc=example,dc=com**, you cannot use a target with a wildcard in this suffix, such as **(target = "ldap:///dc=\*.com")**.

### <span id="page-14-0"></span>1.7.3. Targeting attributes

To limit access in an access control instruction (ACI) to certain attributes, use the **targetattr** keyword. For example, this keyword defines:

- In a read operation, what attributes will be returned to a client
- In a search operation, what attributes will be searched
- $\bullet$  In a write operation, what attributes can be written to an object
- In an add operation, what attributes can be added when creating a new object

In certain situations, you can use the **targetattr** keyword to secure ACIs by combining other target keywords with **targetattr**. See [Advanced](#page-18-1) usage of target rules.

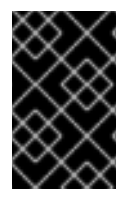

#### IMPORTANT

In **read** and **search** operations, the default targets no attribute. An ACI without a **targetattr** keyword is only useful for ACIs with rights affecting a complete entry, such as **add** or **delete**.

To separate multiple attributes in a target rule that uses the **targetattr** keyword, use **||**:

(targetattr *comparison\_operator* "*attribute\_1* || *attribute\_2* || ...")

The attributes set in the expression must be defined in the schema.

The attributes specified in the expression apply to the entry on which you create the ACI and to all entries below it if not restricted by further target rules.

#### Example 1.3. Using the targetattr keyword

To enable users stored in **dc=example,dc=com** and all subentries to update the **userPassword** attribute in their own entry, enter:

# **ldapmodify -D "***cn=Directory Manager***" -W -H** *ldap::server.example.com* **-x**

```
dn: dc=example,dc=com
changetype: modify
add: aci
aci: (targetattr = "userPassword") (version 3.0;
acl "Allow users updating own userPassword";
allow (write) (userdn = "ldap://self");)
```
m.

#### Using wildcards with the targetattr keyword

Using the **\*** wildcard character, you can, for example, target all attributes:

(targetattr = "\*")

#### WARNING

For security reasons, do not use wildcards with the **targetattr**, because it allows access to all attributes, including operational attributes. For example, if users can add or modify all attributes, users might create additional ACIs and increase their own permissions.

#### <span id="page-15-0"></span>1.7.4. Targeting entries and attributes using LDAP filters

To target a group of entries that match a certain criteria, use the **targetfilter** keyword with an LDAP filter:

(targetfilter *comparison\_operator* "*LDAP\_filter*")

The filter expression is a standard LDAP search filter.

#### Example 1.4. Using the targetfilter keyword

To grant permissions to members of the **cn=Human Resources,dc=example,dc.com** group to modify all entries having the department attribute set to **Engineering** or **Sales**:

# **ldapmodify -D "***cn=Directory Manager***" -W -H** *ldap://server.example.com* **-x**

dn: dc=example,dc=com changetype: modify add: aci aci: (targetfilter = "(|(department=Engineering)(department=Sales)") (version 3.0; acl "Allow HR updating engineering and sales entries"; allow (write) (groupdn = "ldap:///cn=Human Resources,dc=example,dc.com");)

The **targetfilter** keyword targets whole entries. If you combine it with the **targetattr** keyword, the access control [instruction](#page-19-2) (ACI) applies only to a subset of attributes of the targeted entries. See Targeting certain attributes of entries matching a filter.

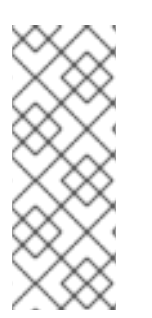

#### **NOTE**

Using LDAP filters is useful when targeting entries and attributes that are spread across the directory. However, the results are sometimes unpredictable because filters do not directly name the object for which you are managing access. The set of entries targeted by a filtered ACI is likely to change as attributes are added or deleted. Therefore, if you use LDAP filters in ACIs, verify that they target the correct entries and attributes by using the same filter, for example, in an **ldapsearch** operation.

#### Using wildcards with the targetfilter keyword

The **targetfilter** keyword supports wildcards similarly to standard LDAP filters. For example, to target all uid attributes whose value starts with **adm**, use:

 $(targetfilter = "(uid=adm^*)...)$ 

#### <span id="page-16-0"></span>1.7.5. Targeting attribute values using LDAP filters

You can use access control to target specific values of attributes. This means that you can grant or deny permissions on an attribute if that attribute's value meets the criteria that is defined in the access control instruction (ACI). An ACI that grants or denies access based on an attribute's value is called a value-based ACI. This applies only to **ADD** and **DEL** operations. You cannot limit search rights by specific values.

To create a value-based ACI, use the **targattrfilters** keyword with the following syntax:

For one operation with one attribute and filter combination:

(targattrfilters="*operation*=*attribute*:*filter*")

For one operation with multiple attribute and filter combinations:

(targattrfilters="*operation*=*attribute\_1*:*filter\_1* && *attribute\_2*:*filter\_2* ... && *attribute\_m*:*filter\_m*")

For two operations, each with multiple attribute and filter combinations:

(targattrfilters="*operation\_1*=*attribute\_1\_1*:*filter\_1\_1* && *attribute\_1\_2*:*filter\_1\_2* ... && *attribute\_1\_m*:*filter\_1\_m* , *operation\_2*=*attribute\_2\_1*:*filter\_2\_1* && *attribute\_2\_2:filter\_2\_2* ... & *attribute\_2\_n*:*filter\_2\_n* ")

In the previous syntax examples, you can set the operations either to **add** or **del**. The **attribute:filter** combination sets the filter and the attribute the filter is applied to.

The following describes how filter must match:

- When creating an entry and a filter applies to an attribute in the new entry, then each instance of that attribute must match the filter.
- When deleting an entry and a filter applies to an attribute in the entry, then each instance of that attribute must also match the filter.
- When modifying an entry and the operation adds an attribute, then the **add** filter that applies to that attribute must match.
- If the operation deletes an attribute, then the **del** filter that applies to that attribute must match. If the individual values of an attribute already present in the entry are replaced, then both the **add** and **del** filters must match.

#### Example 1.5. Using the targattrfilters keyword

To create an ACI that enables users to add any role to their own entry, except the **Admin** role, and to add the **telephone** attribute, as long as the value begins with the **123** prefix, enter:

#### # **ldapmodify -D "***cn=Directory Manager***" -W -H** *ldap::server.example.com* **-x**

```
dn: dc=example,dc=com
changetype: modify
add: aci
aci: (targattrfilters="add=nsroledn:(!(nsroledn=cn=Admin)) &&
telephoneNumber:(telephoneNumber=123*)") (version 3.0;
acl "Allow adding roles and telephone";
allow (add) (userdn = "ldap://self");)
```
#### <span id="page-17-0"></span>1.7.6. Targeting source and destination DNs

In certain situations, administrators want to allow users to move directory entries. Using the **target from** and **target to** keywords in an access control instruction (ACI), you can specify the source and destination of the operation, however, without enabling the user:

- To move entries from a different source as set in the ACI.
- To move entries to a different destination as set in the ACI.
- To delete existing entries from the source Distinguished Name (DN).
- To add new entries to the destination DN.

#### Example 1.6. Using the target\_from and target\_to keywords

To enable the **uid=user,dc=example,dc=com** account to move user accounts from the **cn=staging,dc=example,dc=com** entry to **cn=people,dc=example,dc=com**, enter:

# **ldapmodify -D "***cn=Directory Manager***" -W -H** *ldap:server.example.com* **-x**

dn: dc=example,dc=com changetype: modify add: aci aci: (target\_from="ldap:///uid=\*,cn=staging,dc=example,dc=com") (target\_to="ldap:///cn=People,dc=example,dc=com") (version 3.0; acl "MODDN from"; allow (moddn)) userdn="ldap:///uid=user,dc=example,dc=com";)

ACIs apply only to the subtree where they are defined. In the previous example, the ACI is applied only to the **dc=example,dc=com** subtree.

If the **target from** or **target to** keyword is not set, the ACI matches any source or destination.

#### <span id="page-17-1"></span>1.8. ADVANCED USAGE OF TARGET RULES

By combining multiple keywords, you can create complex target rules. This section provides examples of the advanced usage of target rules.

#### <span id="page-17-2"></span>1.8.1. Delegating permissions to create and maintain groups

<span id="page-18-1"></span>In certain situations, administrators want to delegate permissions to other accounts or groups. By combining target keywords, you can create secure access control instructions (ACI) that solve this request.

#### Example 1.7. Delegating permissions to create and maintain groups

To enable the uid=user,ou=People,dc=example,dc=com" account to create and update groups in the ou=groups,dc=example,dc=com entry:

#### # **ldapmodify -D "***cn=Directory Manager***" -W -H** *ldap://server.example.com* **-x**

dn: dc=example,dc=com changetype: modify add: aci aci: (target = "ldap:///cn=\*,ou=Groups,dc=example,dc=com") (targattrfilters="add=objectclass:(|(objectclas=top)(objectclass=groupOfUniqueNames))) (targetattr="cn || uniqueMember || objectClass") (version 3.0; acl "example"; allow (read, search, write, add) (userdn = "ldap:///uid=test,ou=People,dc=example,dc=com");)

For security reasons, the previous example adds certain limitations. The **uid=test,ou=People,dc=example,dc=com** user:

- Can create objects that must contain the **top** and **groupOfUniqueNames** object classes.
- Cannot add additional object classes, such as **account**. For example, this prevents if you use Directory Server accounts for local authentication, to create new users with an invalid user ID, such as **0** for the **root** user.

The **targetfilter** rule ensures that the ACI entry applies only to entries with the **groupofuniquenames** object class and the **targetattrfilter** rule ensures that no other object class can be added.

#### <span id="page-18-0"></span>1.8.2. Targeting both an entry and attributes

The **target** controls access based on a distinguished name (DN). However, if you use it in combination with a wildcard and the **targetattr** keyword, you can target both entries and attributes.

#### Example 1.8. Targeting both an entry and attributes

To enable the **uid=user,ou=People,dc=example,dc.com** user to read and search members of groups in all organizational units in the **dc=example,dc=com** subtree:

#### # **ldapmodify -D "cn=Directory Manager" -W -H** *ldap://server.example.com* **-x**

```
dn: dc=example,dc=com
changetype: modify
add: aci
aci: (target="ldap:///cn=*,dc=example,dc=com")(targetattr="member" || "cn") (version 3.0;
acl "Allow uid=user to search and read members of groups";
allow (read, search) (userdn = "ldap:///uid=user,ou=People,dc=example,dc.com");)
```
### <span id="page-19-2"></span><span id="page-19-0"></span>1.8.3. Targeting certain attributes of entries matching a filter

If you combine the **targetattr** and **targetfilter** keywords in two target rules, you can target certain attributes in entries that match a filter.

Example 1.9. Targeting certain attributes of entries matching a filter

To allow members of the **cn=Engineering Admins,dc=example,dc=com** group to modify the **jpegPhoto** and **manager** attributes of all entries having the **department** attribute set to **Engineering**, enter:

# **ldapmodify -D "***cn=Directory Manager***" -W -H** *ldap://server.example.com* **-x**

dn: dc=example,dc=com changetype: modify add: aci aci: (targetattr = "jpegPhoto || manager") (targetfilter = "(department=Engineering)") (version 3.0; acl "Allow engineering admins updating jpegPhoto and manager of department members"; allow (write) (groupdn = "ldap:///cn=Engineering Admins,dc=example,dc.com");)

### <span id="page-19-1"></span>1.8.4. Targeting a single directory entry

To target a single directory entry, combine the **targetattr** and **targetfilter** keywords.

```
Example 1.10. Targeting a single directory entry
```
To enable the uid=user,ou=People,dc=example,dc=com user to read and search the ou and cn attributes in the ou=Engineering,dc=example,dc=com entry:

#### # **ldapmodify -D "***cn=Directory Manager***" -W -H** *ldap://server.example.com* **-x**

dn: ou=Engineering,dc=example,dc=com changetype: modify add: aci aci: (targetattr = "ou  $||$  cn") (targetfilter = "(ou=Engineering)") (version 3.0; acl "Allow uid=user to search and read engineering attributes"; allow (read, search) (userdn = "ldap:///uid=user,ou=People,dc=example,dc.com");)

To enable the previous example to target only the **ou=Engineering,dc=example,dc=com** entry, sub-entries in **ou=Engineering,dc=example,dc=com** must not have the **ou** attribute set to **Engineering**.

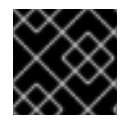

#### IMPORTANT

These kinds of ACIs can fail if the structure of your directory changes.

Alternatively, you can create a bind rule that matches the user input in the bind request with an attribute value that is stored in the targeted entry. See Defining access based on value [matching](#page-29-0) .

### <span id="page-20-0"></span>1.9. DEFINING ACI PERMISSIONS

Permission rules define the rights that are associated with the access control instruction (ACI) and whether access is allowed or denied.

In an ACI, the following highlighted part is the permission rule:

(*target\_rule*) (version 3.0; acl "*ACL\_name*"; *permission\_rule bind\_rules*;)

#### <span id="page-20-1"></span>1.9.1. The syntax of permission rules

The general syntax of a permission rule is:

*permission* (*rights*)

- **permission**: Sets if the access control instruction (ACI) allows or denies permission.
- **rights**: Sets the rights which the ACI allows or denies. See User rights in [permission](#page-21-1) rules .

#### Example 1.11. Defining permissions

To enable users stored in the **ou=People,dc=example,dc=com** entry to search and display all attributes in their own entry:

#### # **ldapmodify -D "***cn=Directory Manager***" -W -H** *ldap://server.example.com* **-x**

dn: ou=People,dc=example,dc=com changetype: modify add: aci aci: (target = "ldap:///ou=People,dc=example,dc=com") (version 3.0; acl "Allow users to read and search attributes of own entry"; allow (search, read)  $(userdn = "ldap://self");)$ 

#### <span id="page-20-2"></span>1.9.2. User rights in permission rules

The rights in a permission rule define what operations are granted or denied. In an ACI, you can set one or multiple of the following rights:

#### Table 1.1. User rights

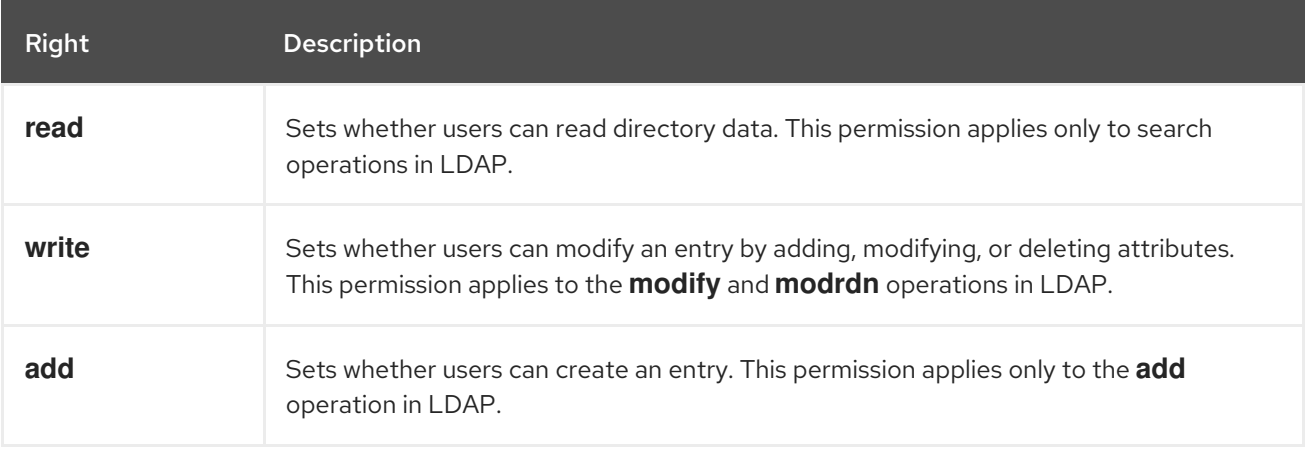

<span id="page-21-1"></span>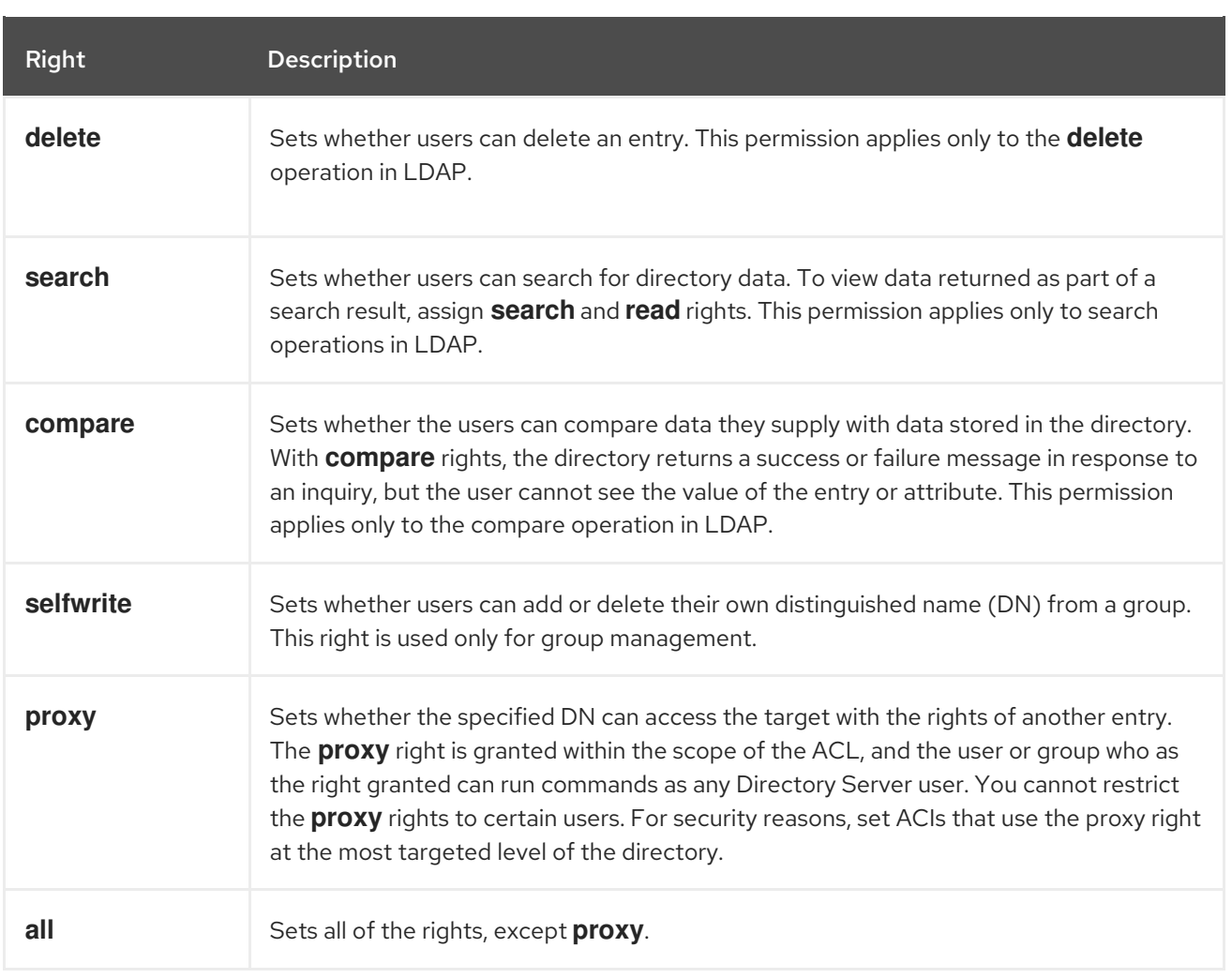

#### <span id="page-21-0"></span>1.9.3. Rights required for LDAP operations

This section describes the rights you must grant to users depending on the type of LDAP operation you want to authorize them to perform.

- Adding an entry:
	- Grant **add** permission on the entry that you want to add.
	- Grant **write** permission on the value of each attribute in the entry. This right is granted by default but can be restricted using the **targattrfilters** keyword.
- Deleting an entry:
	- Grant **delete** permission on the entry that you want to delete.
	- Grant **write** permission on the value of each attribute in the entry. This right is granted by default but can be restricted using the **targattrfilters** keyword.
- $\bullet$  Modifying an attribute in an entry:
	- Grant **write** permission on the attribute type.
	- Grant **write** permission on the value of each attribute type. This right is granted by default but can be restricted using the **targattrfilters** keyword.
- Modifying the RDN of an entry:
- Grant **write** permission on the entry.
- Grant **write** permission on the attribute type that is used in the new RDN.
- Grant **write** permission on the attribute type that is used in the old RDN, if you want to grant the right to delete the old RDN.
- Grant **write** permission on the value of attribute type that is used in the new RDN. This right is granted by default but can be restricted using the **targattrfilters** keyword.
- Comparing the value of an attribute:
	- Grant **compare** permission on the attribute type.
- Searching for entries:
	- Grant **search** permission on each attribute type used in the search filter.
	- Grant **read** permission on attribute types used in the entry.

### <span id="page-22-0"></span>1.10. DEFINING ACI BIND RULES

The bind rules in an access control instruction (ACI) define the required bind parameters that must meet so that Directory Server applies the ACI. For example, you can set bind rules based on:

- $\bullet$  DNs
- **•** Group memberships or assigned roles
- Locations from which an entry must bind
- Types of authentication that must be in use during the bind
- Times or days on which the bind occurs

In an ACI, the following highlighted part is the bind rule:

(*target\_rule*) (version 3.0; acl "*ACL\_name*"; *permission\_rule bind\_rules*;)

#### <span id="page-22-1"></span>1.10.1. The syntax of bind rules

The general syntax of a bind rule is:

*keyword comparison\_operator* "*expression*"

- **keyword**: Sets the type of the bind operation.
- **comparison operator**: Valid values are  $=$  and  $\underline{!}$  = and indicate whether or not the target is the object specified in the expression. If a keyword supports additional comparison operators, it is mentioned in the corresponding section.
- **expression**: Sets the expression and must be surrounded by quotation marks. The expression itself depends on the keyword you use.

#### <span id="page-22-2"></span>1.10.2. Defining user-based access

The **userdn** keyword enables you to grant or deny access based on one or multiple DNs and uses the following syntax:

userdn *comparison\_operator* "*ldap:///distinguished\_name* || *ldap:///distinguished\_name* || ..."

Set the DN in the expression to:

- A DN: See Using a DN with the userdn [keyword](#page-23-0) .
- An LDAP filter: See Using the userdn [keyword](#page-23-1) with an LDAP filter .
- The **anyone** alias: See Granting [anonymous](#page-24-0) access.
- The **all** alias: See Granting access to [authenticated](#page-24-1) users .
- The **self** alias: See [Enabling](#page-25-0) users to access their own entries .
- The **parent** alias: See [Setting](#page-25-1) access for child entries of a user .

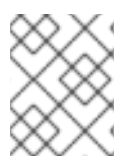

#### **NOTE**

Do not specify a host name or port number within the LDAP URL. The URL always applies to the local server.

#### <span id="page-23-0"></span>Using a DN with the userdn keyword

Set the **userdn** keyword to a distinguished name (DN) to apply the ACI only to the matching entry. To match multiple entries, use the **\*** wildcard in the DN.

Using the **userdn** keyword with a DN must match the following syntax:

userdn comparison\_operator ldap:///distinguished\_name

#### Example 1.12. Using a DN with the userdn keyword

To enable the **uid=admin,ou=People,dc=example,dc=com** user to read the **manager** attribute of all other users in the **ou=People,dc=example,dc=com** entry:

#### # **ldapmodify -D "***cn=Directory Manager***" -W -H** *ldap://server.example.com* **-x**

dn: ou=People,dc=example,dc=com changetype: modify add: aci aci: (targetattr="manager") (version 3.0; acl "Allow uid=admin reading manager attribute"; allow (search, read) userdn = "ldap:///uid=admin,ou=People,dc=example,dc=com";)

#### <span id="page-23-1"></span>Using the userdn keyword with an LDAP filter

If you want to dynamically allow or deny permissions to users, use the **userdn** keyword with an LDAP filter:

userdn *comparison\_operator* "*ldap:///distinguished\_name??scope?(filter)*"

### **NOTE**

The LDAP filter supports the **\*** wildcard.

#### Example 1.13. Using the userdn keyword with an LDAP filter

To enable users who have the **department** attribute set to **Human Resources** to update the **homePostalAddress** attribute of users in the **ou=People,dc=example,dc=com** entry:

#### # **ldapmodify -D "***cn=Directory Manager***" -W -H** *ldap://server.example.com* **-x**

dn: ou=People,dc=example,dc=com changetype: modify add: aci aci: (targetattr="homePostalAddress") (version 3.0; acl "Allow HR setting homePostalAddress"; allow (write) userdn = "ldap:///ou=People,dc=example,dc=com??sub?(department=Human Resources)";)

#### <span id="page-24-0"></span>Granting anonymous access

In certain situations, administrators want to configure anonymous access to data in the directory. Anonymous access means that it is possible to bind to the directory by providing:

- No bind DN and password
- A valid bind DN and password

To configure anonymous access, use the **ldap:///anyone** expression with the **userdn** keyword in a bind rule:

userdn *comparison\_operator* "ldap:///anyone"

#### Example 1.14. Granting anonymous access

To enable anyone without authentication to read and search the **sn**, **givenName**, and **telephoneNumber** attributes in the **ou=People,dc=example,dc=com** entry:

# **ldapmodify -D "***cn=Directory Manager***" -W -H \_\_ldap://server.example.com** -x` dn: ou=People,dc=example,dc=com changetype: modify add: aci aci: (targetattr="sn" || targetattr="givenName" || targetattr = "telephoneNumber") (version 3.0; acl "Anonymous read, search for names and phone numbers"; allow (read, search) userdn = "ldap:///anyone")

#### <span id="page-24-1"></span>Granting access to authenticated users

In certain situations, administrators want to grant permission to any user who is able to successfully bind to Directory Server, except anonymous binds. To configure this feature, use the **ldap:///all** expression with the **userdn** keyword in a bind rule:

userdn *comparison\_operator* "ldap:///all"

#### Example 1.15. Granting access to authenticated users

To enable authenticated users to add and remove themselves as a member to or from the **ou=example,ou=groups,dc=example,dc=com** group:

#### # **ldapmodify -D "***cn=Directory Manager***" -W -H** *ldap://server.example.com* **-x**

dn: ou=example,ou=Groups,dc=example,dc=com changetype: modify add: aci aci: (targetattr="member") (version 3.0; acl "Allow users to add/remove themselves from example group"; allow (selfwrite) userdn = "ldap:///all")

#### <span id="page-25-0"></span>Enabling users to access their own entries

To set ACI which allow or deny access to users to their own entry, use the **ldap:///self** expression with the **userdn** keyword in a bind rule:

userdn *comparison\_operator* "ldap:///self"

Example 1.16. Enabling users to access their own entries

To enable users in the **ou=People,dc=example,dc=com** entry to update their own **userPassword** attribute:

# **ldapmodify -D "***cn=Directory Manager***" -W -H** *ldap://server.example.com* **-x**

dn: ou=People,dc=example,dc=com changetype: modify add: aci aci: (targetattr="userPassword") (version 3.0; acl "Allow users updating their password"; allow (write) userdn = "ldap:///self")

#### <span id="page-25-1"></span>Setting access for child entries of a user

To specify that users are granted or denied access to an entry only if their bind DN is the parent of the targeted entry, use the **self:///parent** expression with the **userdn** keyword in a bind rule:

userdn *comparison\_operator* "ldap:///parent"

Example 1.17. Setting access for child entries of a user

To enable the **cn=user,ou=People,dc=example,dc=com** user to update the **manager** attribute of its own sub-entries, such as **cn=example,cn=user,ou=People,dc=example,dc=com**:

# **ldapmodify -D "***cn=Directory Manager***" -W -H** *ldap://server.example.com* **-x**

```
dn: cn=user,ou=People,dc=example,dc=com
changetype: modify
add: aci
aci: (targetattr="manager") (version 3.0;
acl "Allow cn=user to update manager attributes";
allow (write) userdn = "ldap:///parent")
```
#### <span id="page-26-0"></span>1.10.3. Defining group-based access

Group-based access control instructions (ACI) enable you to manage access by adding or removing users to or from a group. To configure an ACI that is based on a group membership, use the **groupdn** keyword. If the user is a member of one or multiple of the specified groups, the ACI matches.

When using the **groupdn** keyword, Directory Server verifies the group membership based on the following attributes:

- member
- uniqueMember
- memberURL
- memberCertificateDescription

Bind rules with the **groupdn** keyword use the following syntax:

groupdn *comparison\_operator* "*ldap:///distinguished\_name* || *ldap:///distinguished\_name* || ..."

Set the distinguished name (DN) in the expression to:

- A DN. See Using a DN with the [groupdn](#page-26-1) keyword .
- An LDAP filter. See Using the [groupdn](#page-27-1) keyword with an LDAP filter

If you set multiple DNs in one bind rule, Directory Server applies the ACI if the authenticated user is a member of one of these groups. To set the user as a member of multiple groups, use multiple **groupdn** keywords and combine them using the Boolean **and** operator. For details, see [Combining](#page-37-0) Bind Rules Using Boolean Operators.

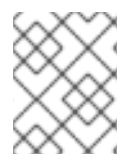

#### **NOTE**

Do not specify a host name or port number within the LDAP URL. The URL always applies to the local server.

#### <span id="page-26-1"></span>Using a DN with the groupdn keyword

To apply an ACI to members of a group, set the **groupdn** keyword to the group's DN.

The **groupdn** keyword set to a DN uses the following syntax:

groupdn *comparison\_operator ldap:///distinguished\_name*

Example 1.18. Using a DN with the groupdn Keyword

To enable members of the **cn=example,ou=Groups,dc=example,dc=com** group to search and read the manager attribute of entries in **ou=People,dc=example,dc=com**:

#### # **ldapmodify -D "cn=Directory Manager" -W -H** *ldap://server.example.com* **-x**

dn: ou=People,dc=example,dc=com changetype: modify add: aci aci: (targetattr="manager") (version 3.0; acl "Allow example group to read manager attribute"; allow (search, read) groupdn = "ldap:///cn=example,ou=Groups,dc=example,dc=com";)

#### <span id="page-27-1"></span>Using The groupdn keyword with an LDAP filter

Using an LDAP filter with the **groupdn** keyword, you can define that the authenticated user must be a member of at least one of the groups that the filter search returns, to match the ACI.

The **groupdn** keyword with an LDAP filter uses the following syntax:

groupdn *comparison\_operator* "ldap:///distinguished\_name??scope?(filter)"

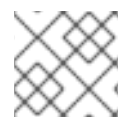

#### **NOTE**

The LDAP filter supports the **\*** wildcard.

#### Example 1.19. Using the groupdn keyword with an LDAP filter

To enable members of groups in **dc=example,dc=com** and subtrees, which have the **manager** attribute set to **example**, update the **homePostalAddress** of entries in **ou=People,dc=example,dc=com**:

# ldapmodify -D "cn=Directory Manager" -W -H *ldap://server.example.com* -x dn: ou=People,dc=example,dc=com changetype: modify add: aci aci: (targetattr="homePostalAddress") (version 3.0; acl "Allow manager=example setting homePostalAddress"; allow (write) userdn = "ldap:///dc=example,dc=com??sub?(manager=example)";)

#### <span id="page-27-0"></span>1.10.4. Defining access based on value matching

Use the **userattr** keyword in a bind rule to specify which attribute must match between the entry used to bind to the directory and the targeted entry.

The **userattr** keyword uses the following syntax:

userattr *comparison\_operator* "*attribute\_name*#*bind\_type\_or\_attribute\_value*

For further details, see:

 $\bullet$  Using the [USERDN](#page-28-0) bind type

- Using the [GROUPDN](#page-28-1) bind type
- Using the [ROLEDN](#page-29-1) bind type
- Using the [SELFDN](#page-30-0) bind type
- **•** Using the [LDAPURL](#page-30-1) bind type
- Using the userattr keyword with [inheritance](#page-30-2)

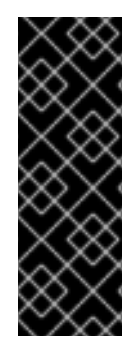

#### IMPORTANT

By default, Directory Server evaluates access rights on the entry they are created. However, to prevent user objects on the same level, Directory Server does not grant **add** permissions to the entry where you set the access control instructions (ACI), when using the **userattr** keyword. To configure this behavior, use the **userattr** keyword in conjunction with the **parent** keyword and grant the permission additionally on level 0.

For details about inheritance, see Defining access based on value [matching](#page-30-2) .

#### <span id="page-28-0"></span>Using the USERDN bind type

To apply an ACI when the binding user distinguished name (DN) matches the DN stored in an attribute, use the **USERDN** bind type.

The **userattr** keyword with the **USERDN** bind type requires the following syntax:

userattr *comparison\_operator* "*attribute\_name*#USERDN"

Example 1.20. Using the USERDN bind type

To grant a manager all permissions to the **telephoneNumber** attribute of its own associates:

# **ldapmodify -D "***cn=Directory Manager***" -W -H** *ldap://server.example.com* **-x**

dn: ou=People,dc=example,dc=com changetype: modify add: aci aci: (targetattr = "telephoneNumber") (version 3.0; acl "Manager: telephoneNumber"; allow (all) userattr = "manager#USERDN";)

The previous ACI is evaluated to be true if the DN of the user who performs the operation on an entry in **ou=People,dc=example,dc=com**, matches the DN stored in the **manager** attribute of this entry.

#### <span id="page-28-1"></span>Using the GROUPDN bind type

To apply an ACI when the binding user DN is a member of a group set in an attribute, use the **GROUPDN** bind type.

The **userattr** keyword with the **GROUPDN** bind type requires the following syntax:

userattr *comparison\_operator* "*attribute\_name*#GROUPDN"

#### <span id="page-29-0"></span>Example 1.21. Using the GROUPDN bind type

To grant users the permission to delete a group entry which they own under the **ou=Social Committee,ou=Groups,dc=example,dc=com** entry:

#### # **ldapmodify -D "***cn=Directory Manager***" -W -H** *ldap://server.example.com* **-x**

dn: ou=Social Committee,ou=Groups,dc=example,dc=com changetype: modify add: aci aci: (target="ou=Social Committee,ou=Groups,dc=example,dc=com) (targattrfilters="del=objectClass:(objectClass=groupOfNames)") (version 3.0; acl "Delete Group"; allow (delete) userattr = "owner#GROUPDN";)

The previous ACI is evaluated to be true if the DN of the user who performs the operation is a member of the group specified in the **owner** attribute.

The specified group can be a dynamic group, and the DN of the group can be under any suffix in the database. However, the evaluation of this type of ACI by the server is very resource-intensive.

If you are using static groups that are under the same suffix as the targeted entry, use the following expression for better performance:

userattr *comparison\_operator* "*ldap:///distinguished\_name*?*attribute\_name*#GROUPDN"

#### <span id="page-29-1"></span>Using the ROLEDN bind type

To apply an ACI when the binding user belongs to a role specified in an attribute, use the **ROLEDN** bind type.

The **userattr** keyword with the **ROLEDN** bind type requires the following syntax:

userattr *comparison\_operator* "*attribute\_name*#ROLEDN"

Example 1.22. Using the ROLEDN bind type

To enable users with the **cn=Administrators,dc=example,dc=com** role to search and read the **manager** attribute of entries in **ou=People,dc=example,dc=com**:

# **ldapmodify -D "***cn=Directory Manager***" -W -H** *ldap://server.example.com* **-x**

dn: ou=People,dc=example,dc=com changetype: modify add: aci aci: (version 3.0; acl "Allow example role owners to read manager attribute"; allow (search, read) userattr = manager#ROLEDN;)

The specified role can be under any suffix in the database. If you are also using filtered roles, the evaluation of this type of ACI uses a lot of resources on the server.

If you are using a static role definition and the role entry is under the same suffix as the targeted entry,

If you are using a static role definition and the role entry is under the same suffix as the targeted entry, use the following expression for better performance:

#### <span id="page-30-0"></span>Using the SELFDN bind type

The **SELFDN** bind type enables you to grant permissions, when the bound user's DN is set in a singlevalue attribute of the entry.

The **userattr** keyword with the **SELFDN** bind type requires the following syntax:

userattr *comparison\_operator* "*attribute\_name*#SELFDN"

#### Example 1.23. Using the SELFDN bind type

To enable a user to add **ipatokenuniqueid=\*,cn=otp,dc=example,dc=com** entries that have the bind user's DN set in the **ipatokenOwner** attribute:

#### # **ldapmodify -D "***cn=Directory Manager***" -W -H** *ldap://server.example.com* **-x**

dn: ou=otp,dc=example,dc=com changetype: modify add: aci aci: (target = "ldap:///ipatokenuniqueid=\*,cn=otp,dc=example,dc=com") (targetfilter = "(objectClass=ipaToken)")(version 3.0; acl "token-add-delete"; allow (add) userattr = "ipatokenOwner#SELFDN";)

#### <span id="page-30-1"></span>Using the LDAPURL bind type

To apply an ACL when the bind DN matches the filter specified in an attribute of the targeted entry, use the **LDAPURL** bind type.

The **userattr** keyword with the **LDAPURL** bind type requires the following syntax:

userattr *comparison\_operator* "*attribute\_name*#LDAPURL"

Example 1.24. Using the LDAPURL bind type

To grant read and search permissions to user objects which contain the **aciurl** attribute set to **ldap:///ou=People,dc=example,dc=com??one?(uid=user\*)**:

# **ldapmodify -D "***cn=Directory Manager***" -W -H** *ldap://server.example.com* **-x** dn: ou=People,dc=example,dc=com changetype: modify add: aci aci: (targetattr  $=$  "\*") (version 3.0; acl "Allow read,search "; allow (read,search)  $(userattr = "aciurl#LDAPURL);)$ 

#### <span id="page-30-2"></span>Using the userattr keyword with inheritance

When you use the **userattr** keyword to associate the entry used to bind with the target entry, the ACI applies only to the target specified and not to the entries below it. In certain situations, administrators want to extend the application of the ACI several levels below the targeted entry. This is possible by

using the **parent** keyword and specifying the number of levels below the target that should inherit the ACI.

When using the **userattr** keyword with the **parent** keyword, the syntax is as follows:

userattr *comparison\_operator* "parent[*inheritance\_level*].*attribute\_name*#*bind\_type\_or\_attribute\_value*

- **inheritance level:** Comma-separated list that indicates how many levels below the target inherit the ACI. You can include five levels (**0**, **1**, **2**, **3**, **4**) below the targeted entry. Zero (**0**) indicates the targeted entry.
- **attribute name:** The attribute targeted by the **userattr** or **groupattr** keyword.
- **bind type or attribute value**: Sets the attribute value or a bind type, such as **USERDN**.

For example:

userattr = "parent[0,1].manager#USERDN"

This bind rule is evaluated to be true if the bind DN matches the manager attribute of the targeted entry. The permissions granted when the bind rule is evaluated to be true apply to the target entry and to all entries immediately below it.

#### Example 1.25. Using the userattr keyword with inheritance

To enable a user to read and search the **cn=Profiles,dc=example,dc=com** entry where the user's DN is set in the **owner** attribute, as well as the first level of child entries which includes **cn=mail,cn=Profiles,dc=example,dc=com** and **cn=news,cn=Profiles,dc=example,dc=com**:

# **ldapmodify -D "***cn=Directory Manager***" -W -H ldap://server.example.com** -x`

dn: cn=Profiles,dc=example,dc=com changetype: modify add: aci aci: (targetattr="\*") (version 3.0; acl "Profile access", allow (read,search) userattr="parent[0,1].owner#USERDN" ;)

#### <span id="page-31-0"></span>1.10.5. Defining access from specific IP addresses or ranges

The **ip** keyword in a bind rule enables you to grant or deny access from a specific IP address or a range of IP addresses.

Bind rules with the **ip** keyword use the following syntax:

ip *comparison\_operator* "*IP\_address\_or\_range*"

Example 1.26. Using IPv4 address ranges in bind rules

To deny access from the **192.0.2.0/24** network to the **dc=example,dc=com** entry:

# **ldapmodify -D "***cn=Directory Manager***" -W -H** *ldap://server.example.com* **-x**

```
dn: dc=example,dc=com
changetype: modify
add: aci
aci: (targetattr = "*") (version 3.0;acl "Deny 192.0.2.0/24"; deny (all)
(userdn = "ldap://anyone") and (ip != "192.0.2.");
```
Example 1.27. Using IPv6 address ranges in bind rules

To deny access from the **2001:db8::/64** network to the **dc=example,dc=com** entry:

# **ldapmodify -D "***cn=Directory Manager***" -W -H** *ldap://server.example.com* **-x**

dn: dc=example,dc=com changetype: modify add: aci aci: (targetattr = "\*") (version 3.0;acl "Deny 2001:db8::/64"; deny (all)  $(userdn = "ldap://anyone")$  and  $(ip != "2001:db8::");$ 

#### <span id="page-32-0"></span>1.10.6. Defining access from a specific host or domain

The **dns** keyword in a bind rule enables you to grant or deny access from a specific host or domain.

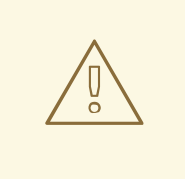

#### WARNING

If Directory Server cannot resolve a connecting IP address to its fully qualified domain name (FQDN) using DNS, the server does not apply access control instructions (ACI) with the **dns** bind rule for this client.

If client IP addresses are not resolvable using DNS, use the **ip** keyword and IP addresses instead. See Defining access from specific IP [addresses](#page-32-1) or ranges .

Bind rules with the **dns** keyword use the following syntax:

dns *comparison\_operator* "*host\_name\_or\_domain\_name*"

#### Example 1.28. Defining access from a specific host

To deny access from the client.example.com host to the dc=example,dc=com entry:

# **ldapmodify -D "***cn=Directory Manager***" -W -H** *ldap://server.example.com* **-x**

dn: dc=example,dc=com changetype: modify

add: aci aci: (targetattr = "\*") (version 3.0;acl "Deny client.example.com"; deny (all)  $(userdn = "ldap://anyone")$  and  $(dns != "client.example.com");)$ 

#### Example 1.29. Defining access from a specific domain

To deny access from all hosts within the example.com domain to the dc=example,dc=com entry:

# **ldapmodify -D "***cn=Directory Manager***" -W -H** *ldap://server.example.com* **-x**

```
dn: dc=example,dc=com
changetype: modify
add: aci
aci: (targetattr = "") (version 3.0;acl "Deny example.com"; deny (all) (userdn =
"ldap:///anyone") and (dns != ".example.com");)
```
#### <span id="page-33-0"></span>1.10.7. Requiring a certain level of security in connections

The security of a connection is determined by its security strength factor (SSF), which sets the minimum key strength required to process operations. Using the **ssf** keyword in a bind rule, you can set that a connection must use a certain level of security. This enables you to force operations, for example password changes, to be performed over an encrypted connection.

The value for the SSF for any operation is the higher of the values between a TLS connection and a SASL bind. This means that if a server is configured to run over TLS and a replication agreement is configured for SASL/GSSAPI, the SSF for the operation is whichever available encryption type is more secure.

Bind rules with the **ssf** keyword use the following syntax:

ssf *comparison\_operator key\_strength*

You can use the following comparison operators:

- **=** (equal to)
- **!** (not equal to)
- **<** (less than)
- **>** (greater than)
- **⇐** (less than or equal to)
- **>=** (greater than or equal to)

If the **key** strength parameter is set to **0**, no secure operation is required for the LDAP operation.

#### Example 1.30. Requiring a certain level of security in connections

To configure that users in the dc=example,dc=com entry can only update their userPassword attribute when the SSF is 128 or higher:

#### # **ldapmodify -D "***cn=Directory Manager***" -W -H** *ldap://server.example.com* **-x**

dn: dc=example,dc=com changetype: modify add: aci aci: (targetattr = "userPassword") (version 3.0; acl "Allow users updating own userPassword"; allow (write) (userdn = "ldap:///self") and (ssf  $>=$  "128");)

#### <span id="page-34-0"></span>1.10.8. Defining access at a specific day of the week

The **dayofweek** keyword in a bind rule enables you to grant or deny access based on the day of the week.

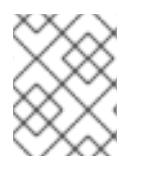

#### **NOTE**

Directory Server uses the time on the server to evaluate the access control instruction (ACI); not the time on the client.

Bind rules with the **dayofweek** keyword use the following syntax:

dayofweek *comparison\_operator* "*comma-separated\_list\_of\_days*"

Example 1.31. Granting access on specific days of the week

To deny access for the **uid=user,ou=People,dc=example,dc=com** user entry to bind to the server on Saturdays and Sundays:

# **ldapmodify -D "***cn=Directory Manager***" -W -H** *ldap://server.example.com* **-x**

```
dn: ou=People,dc=example,dc=com
changetype: modify
add: aci
aci: (version 3.0; acl "Deny access on Saturdays and Sundays";
deny (all)
(userdn = "ldap:///uid=user,ou=People,dc=example,dc=com") and
(dayofweek = "Sun,Sat");
```
#### <span id="page-34-1"></span>1.10.9. Defining access at a specific time of day

The **timeofday** keyword in a bind rule enables you to grant or deny access based on the time of day.

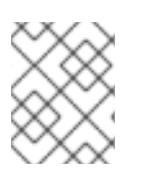

#### **NOTE**

Directory Server uses the time on the server to evaluate the access control instructions (ACI); not the time on the client.

Bind rules with the **timeofday** keyword use the following syntax:

#### timeofday *comparison\_operator* "*time*"

You can use the following comparison operators:

- **=** (equal to)
- **!** (not equal to)
- **<** (less than)
- **>** (greater than)
- **⇐** (less than or equal to)
- **>=** (greater than or equal to)

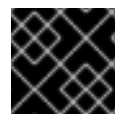

#### IMPORTANT

The **timeofday** keyword requires that you specify the time in 24-hour format.

#### Example 1.32. Defining access at a specific time of a day

To deny access for the **uid=user,ou=People,dc=example,dc=com** user entry to bind to the server between 6pm and 0am:

# ldapmodify -D "*cn=Directory Manager*" -W -H *ldap://server.example.com* -x

dn: ou=People,dc=example,dc=com changetype: modify add: aci aci: (version 3.0; acl "Deny access between 6pm and 0am"; deny (all) (userdn = "ldap:///uid=user,ou=People,dc=example,dc=com") and  $($ timeofday >= "1800" and timeofday < "2400" $)$ ; $)$ 

#### <span id="page-35-0"></span>1.10.10. Defining access based on the authentication method

The **authmethod** keyword in a bind rule sets what authentication method a client must use when connecting to the server, to apply the access control instruction (ACI).

Bind rules with the **authmethod** keyword use the following syntax:

authmethod *comparison\_operator* "*authentication\_method*"

You can set the following authentication methods:

- **none:** Authentication is not required and represents anonymous access. This is the default.
- **simple**: The client must provide a user name and password to bind to the directory.
- **SSL:** The client must bind to the directory using a TLS certificate either in a database, smart card, or other device. For details about [certificate-based](#page-36-2) authentication, see Defining access based on the authentication method.

<span id="page-36-2"></span>**SASL:** The client must bind to the directory over a Simple Authentication and Security Layer (SASL) connection. When you use this authentication method in a bind rule, additionally specify the SASL mechanism, such as **EXTERNAL**.

#### Example 1.33. Enabling access only for connections using the EXTERNAL SASL authentication method

To deny access to the server if the connection does not use a certificate-based authentication method or SASL:

#### # **ldapmodify -D "***cn=Directory Manager***" -W -H ldap://server.example.com** -x`

```
dn: ou=People,dc=example,dc=com
changetype: modify
add: aci
aci: (version 3.0; acl "Deny all access without certificate"; deny (all)
(authmethod = "none" or authorethod = "simple");)
```
#### <span id="page-36-0"></span>1.10.11. Defining access based on roles

The **roledn** keyword in a bind rule enables you to grant or deny access to users having one or multiple role sets.

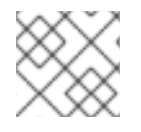

#### **NOTE**

Red Hat recommends using groups instead of roles.

Bind rules with the **roledn** keyword use the following syntax:

roledn *comparison\_operator* "*ldap:///distinguished\_name* || *ldap:///distinguished\_name* || ..."

If a distinguished name (DN) contains a comma, escape the comma with a backslash.

#### Example 1.34. Defining access based on roles

To enable users that have the **cn=Human Resources,ou=People,dc=example,dc=com** role set in the **nsRole** attribute to search and read the **manager** attribute of entries in **ou=People,dc=example,dc=com**:

#### # **ldapmodify -D "***cn=Directory Manager***" -W -H** *ldap://server.example.com* **-x**

dn: ou=People,dc=example,dc=com changetype: modify add: aci aci: (targetattr="manager") (version 3.0; acl "Allow manager role to update manager attribute"; allow (search, read) roledn = "ldap:///cn=Human Resources,ou=People,dc=example,dc=com";)

#### <span id="page-36-1"></span>1.10.12. Combining bind rules using Boolean operators

<span id="page-37-0"></span>When creating complex bind rules, the **AND**, **OR**, and **NOT** Boolean operators enable you to combine multiple keywords.

Bind rules combined with Boolean operators have the following syntax:

*bind\_rule\_1 boolean\_operator bind\_rule\_2*...

Example 1.35. Combining bind rules using Boolean operators

To configure that users which are member of both the **cn=Administrators,ou=Groups,dc=example,com** and **cn=Operators,ou=Groups,dc=example,com] group can [command]`read**, **search**, **add**, **update**, and **delete** entries in **ou=People,dc=example,dc=com**:

# **ldapmodify -D "***cn=Directory Manager***" -W -H** *ldap://server.example.com* **-x**

dn: ou=People,dc=example,dc=com changetype: modify add: aci aci: (target="ldap:///ou=People,dc=example,dc=com") (version 3.0; acl "Allow members of administrators and operators group to manage users"; allow (read, search, add, write, delete) groupdn = "ldap:///cn=Administrators,ou=Groups,dc=example,com" AND groupdn = "ldap:///cn=Operators,ou=Groups,dc=example,com";)

#### How Directory Server evaluates boolean operators

Directory Server evaluates Boolean operators by using the following rules:

All expressions from left to right. In the following example, **bind\_rule\_1** is evaluated first:

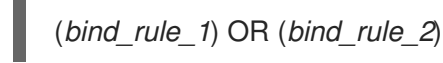

From innermost to outermost parenthetical expressions first. In the following example, **bind\_rule\_2** is evaluated first and **bind\_rule\_3** second:

(*bind\_rule\_1*) OR ((*bind\_rule\_2*) AND (*bind\_rule\_3*))

**NOT** before **AND** or **OR** operators. In the following example, *bind\_rule\_2* is evaluated first:

(*bind\_rule\_1*) AND NOT (*bind\_rule\_2*)

The **AND** and **OR** operators have no order of precedence.

### CHAPTER 2. USING MACRO ACCESS CONTROL INSTRUCTIONS

<span id="page-38-0"></span>Macro access control instructions (ACIs) provides you with the possibility to automate the tailored access to an LDAP entry distinguished name (DN) or to its part and reduce the number of ACIs.

### <span id="page-38-1"></span>2.1. MACRO ACCESS CONTROL INSTRUCTION EXAMPLE

The picture below shows a directory tree with suffixes **dc=hostedCompany1,dc=example,dc=com** and **dc=hostedCompany2,dc=example,dc=com** with the repetitive pattern of subdomains. Each subdomain has the same structure of **ou=groups**, **ou=people** entries. The directory tree uses macro access control instructions (ACIs) to reduce the total number of ACIs.

The ACIs that apply in the directory tree also have a repeating pattern. For example, the following ACI is located on the **dc=hostedCompany1,dc=example,dc=com** node and grants read and search rights to the **DomainAdmins** group to any entry in that tree:

aci: (targetattr="\*")(targetfilter=(objectClass=nsManagedDomain)) (version 3.0; acl "Domain access"; allow (read,search) groupdn="ldap:///cn=DomainAdmins,ou=Groups,dc=hostedCompany1,dc=example,dc=com";)

#### Figure 2.1. Directory tree for macro ACI example

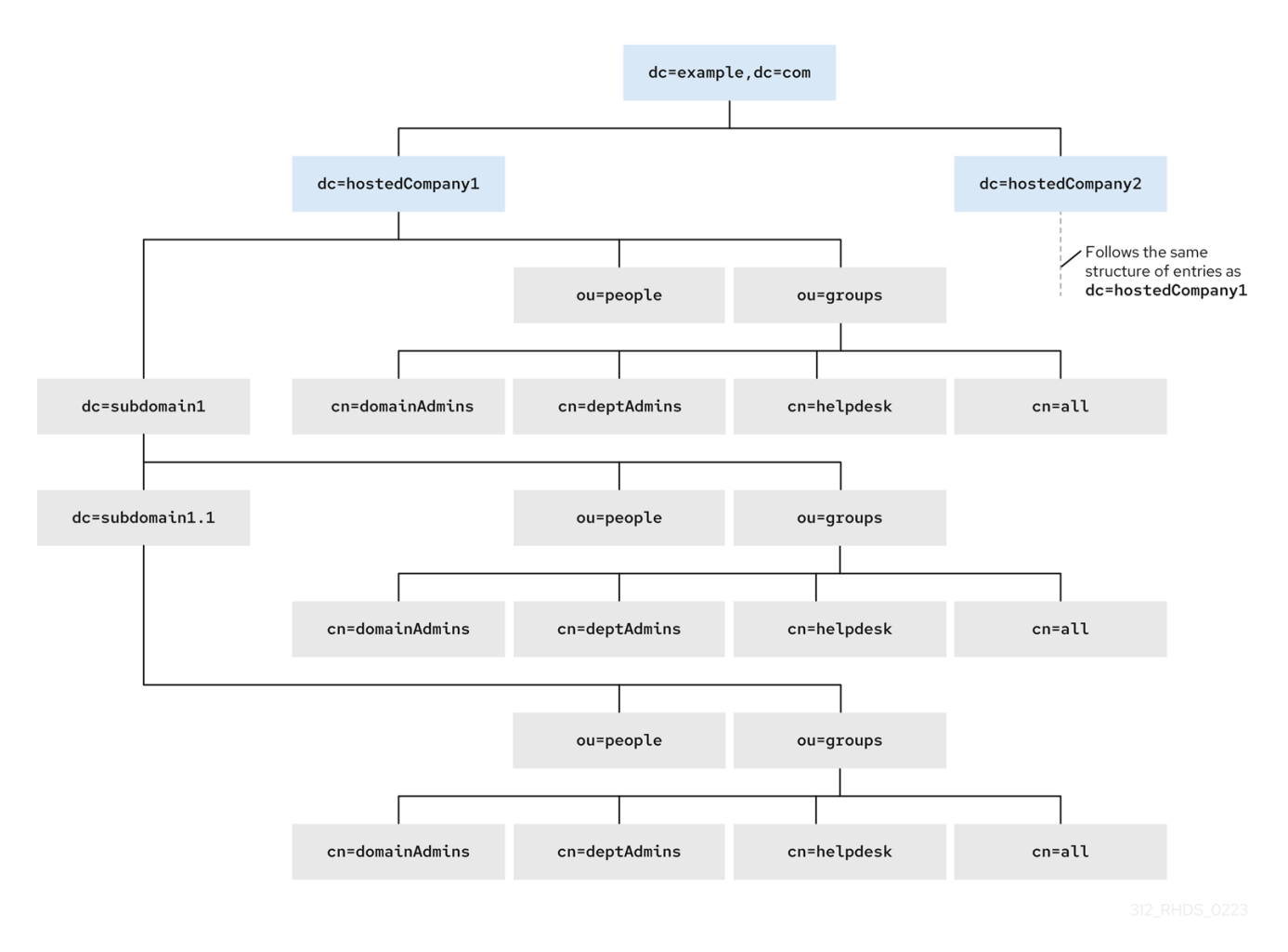

The ACIs below show the different part of DN in the **groupdn** keyword:

The **dc=hostedCompany1,dc=example,dc=com** node contains the following ACI:

aci: (targetattr="\*")(targetfilter=(objectClass=nsManagedDomain)) (version 3.0; acl "Domain access"; allow (read,search) groupdn="ldap:///cn=DomainAdmins,ou=Groups,dc=hostedCompany1,dc=example,dc=com";)

- The **dc=subdomain1,dc=hostedCompany1,dc=example,dc=com** node contains the following ACI:
- aci: (targetattr="\*")(targetfilter=(objectClass=nsManagedDomain)) (version 3.0; acl "Domain access"; allow (read,search)

groupdn="ldap:///cn=DomainAdmins,ou=Groups,dc=subdomain1,dc=hostedCompany1,dc=example,dc= com";)

The **dc=hostedCompany2,dc=example,dc=com** node contains the following ACI:

aci: (targetattr="\*")(targetfilter=(objectClass=nsManagedDomain)) (version 3.0; acl "Domain access"; allow (read,search) groupdn="ldap:///cn=DomainAdmins,ou=Groups,dc=hostedCompany2,dc=example,dc=com";)

The **dc=subdomain1,dc=hostedCompany2,dc=example,dc=com** node contains the following ACI:

aci: (targetattr="\*")(targetfilter=(objectClass=nsManagedDomain)) (version 3.0; acl "Domain access"; allow (read,search)

groupdn="ldap:///cn=DomainAdmins,ou=Groups,dc=subdomain1,dc=hostedCompany2,dc=example,dc= com";)

Use the macro to replace multiple ACIs for repetitive patterns. For example, to reduce the ACIs above to one, use the following macro:

aci: (target="ldap:///ou=Groups,(\$dn),dc=example,dc=com") (targetattr="\*")(targetfilter=(objectClass=nsManagedDomain)) (version 3.0; acl "Domain access"; allow (read,search) groupdn="ldap:///cn=DomainAdmins,ou=Groups,[\$dn],dc=example,dc=com";)

### <span id="page-39-0"></span>2.2. MACRO ACCESS CONTROL INSTRUCTION SYNTAX

Macro access control instructions (ACIs) include the following types of expressions to replace a DN or a part of a DN:

- **(\$dn)**,
- **[\$dn]**,
- **(\$attr.***attrName***)**, where *attrName* represents an attribute which is the part of the target entry.

The ACI keywords provide bind credentials which are the subject of the ACI. The subject determines where the ACI applies.

#### Table 2.1. Macros for ACI keywords

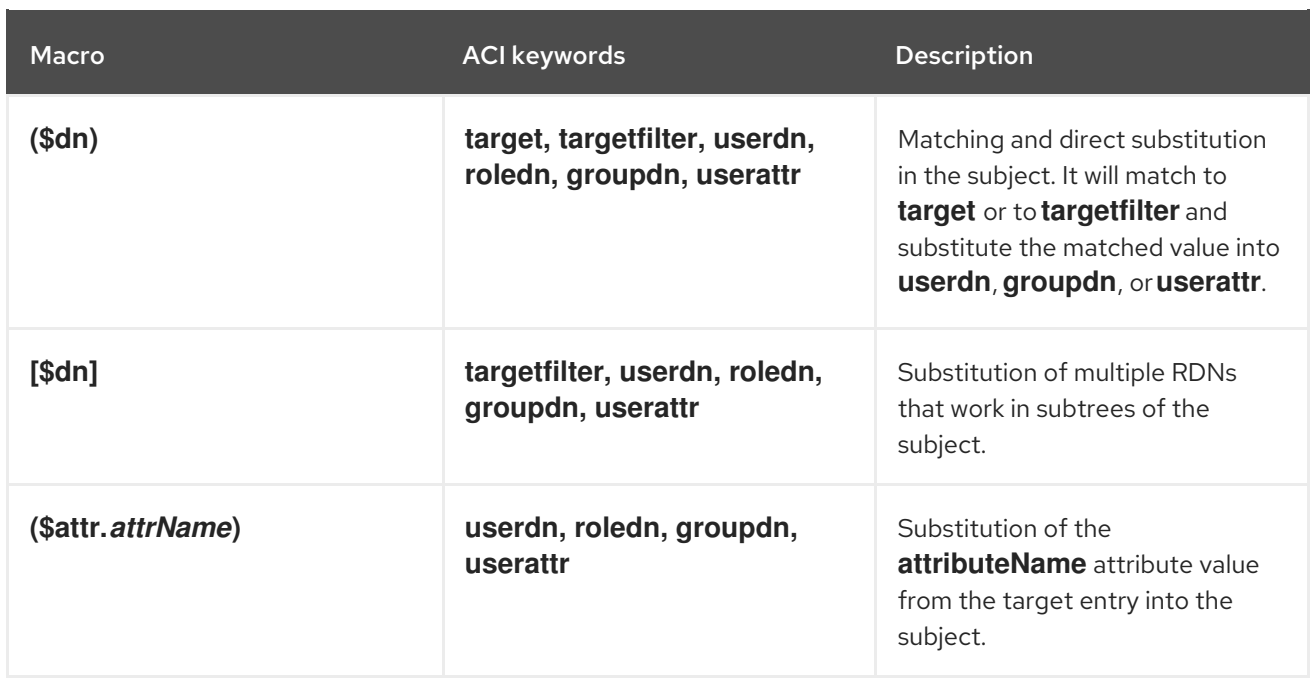

Note, if you use any macro, you must define the target that contains the **(\$dn)** macro. You can combine **(\$dn)** and **(\$attr.***attrName***)** macros.

### <span id="page-40-0"></span>2.3. THE (\$DN) MACRO EXAMPLE

The **(\$dn)** macro compares the substitution value to the entry from the LDAP request. For example, the LDAP request targets the entry:

cn=all,ou=groups,dc=subdomain1,dc=hostedCompany1,dc=example,dc=com

The ACI defines the following target:

(target="ldap:///ou=groups,(\$dn),dc=example,dc=com")

The **(\$dn)** macro matches with **dc=subdomain1,dc=hostedCompany1** in this example.

The substring that matches the target expands the subject when the subject of the ACI uses the **(\$dn)** macro:

aci: (target="ldap:///ou=\*,(\$dn),dc=example,dc=com") (targetattr = "\*") (version 3.0; acl "Domain access"; allow (read,search) groupdn="ldap:///cn=domainAdmins,ou=groups,(\$dn),dc=example,dc=com";)

The ACI expands as follow:

```
aci: (target="ldap:///ou=groups,dc=subdomain1,dc=hostedCompany1,
  dc=example,dc=com") (targetattr = "*") (version 3.0; acl "Domain
  access"; allow (read,search) groupdn="ldap:///cn=domainAdmins,ou=groups,
  dc=subdomain1,dc=hostedCompany1,dc=example,dc=com";)
```
After the macro is expanded, Red Hat Directory Server evaluates the ACI following the normal process to determine if access is granted.

### <span id="page-41-0"></span>2.4. THE [\$DN] MACRO EXAMPLE

The **[\$dn]** macro examines the DN of the targeted source multiple times. This macro drops the leftmost RDN component each iteration until it finds a match.

For example, you have an LDAP request with the target at the **cn=all,ou=groups,dc=subdomain1,dc=hostedCompany1,dc=example,dc=com** subtree and the following ACI:

aci: (target="ldap:///ou=groups,(\$dn),dc=example,dc=com") (targetattr = "\*") (version 3.0; acl "Domain access"; allow (read,search) groupdn="ldap:///cn=domainAdmins,ou=groups,[\$dn],dc=example,dc=com";)

The macro expands as follows:

- 1. The **(\$dn)** in the target matches **dc=subdomain1,dc=hostedCompany1**.
- 2. The replacement for the **[\$dn]** in the subject is **dc=subdomain1,dc=hostedCompany1**. The result is **groupdn="ldap:///cn=domainAdmins,ou=Groups,dc=subdomain1,dc=hostedCompany1,d c=example,dc=com"**. If the bind DN is a member of that group, the matching process stops, and the ACI is evaluated. If the result does not match, the process continues and drops the

leftmost part.

3. The [\$dn] in the subject is **dc=hostedCompany1**.

The result is

**groupdn="ldap:///cn=domainAdmins,ou=Groups,dc=hostedCompany1,dc=example,dc=co m"**. If the bind DN is not a member of that group, the ACI is not evaluated. If it is a member, the ACI is evaluated.

The **[\$dn]** macro grants access to domain-level administrators to all the subdomains in the directory tree. It is useful for expressing a hierarchical relationship between domains. For example, consider the following ACI:

aci: (target="ldap:///ou=\*, (\$dn),dc=example,dc=com") (targetattr="\*")(targetfilter=(objectClass=nsManagedDomain)) (version 3.0; acl "Domain access"; allow (read,search) groupdn="ldap:///cn=domainAdmins,ou=groups,[\$dn],dc=example,dc=com";)

This ACI grants access to the members of the

**cn=domainAdmins,ou=groups,dc=hostedCompany1,dc=example,dc=com** to all of the subdomains under **dc=hostedCompany1**. An administrator that is a member of that group can access a subtree like **ou=people,dc=subdomain1.1,dc=subdomain1**. But members of **cn=domainAdmins,ou=groups,dc=subdomain1.1** do not have an access to the **ou=people,dc=hostedCompany1** and **ou=people,dc=subdomain1,dc=hostedCompany1** nodes.

### <span id="page-41-1"></span>2.5. THE (\$ATTR.ATTRNAME) MACRO EXAMPLE

You always use the **(\$attr.***attrName***)** macro as a part of a DN. For example, define the following **roledn**:

roledn = "ldap:///cn=DomainAdmins,(\$attr.ou),dc=HostedCompany1,dc=example,dc=com"

Assuming, that the server receives an LDAP operation that targets at the following entry:

dn: cn=Jane Doe,ou=People,dc=HostedCompany1,dc=example,dc=com cn: Jane Doe sn: Doe ou: Engineering...

To evaluate the **roledn** part of the ACI, the server looks at the **ou** attribute in the targeted entry and uses the value of this attribute to expand the macro. The **roledn** expands as follows:

roledn = "ldap:///cn=DomainAdmins,ou=Engineering,dc=HostedCompany1,dc=example,dc=com"

Red Hat Directory Server evaluates the ACI according to the normal ACI evaluation algorithm.

If the attribute has multiple values, RHDS uses each value to expand the macro and uses the value that has a first successful match of the expanded macro. For example:

dn: cn=Jane Doe,ou=People,dc=HostedCompany1,dc=example,dc=com cn: Jane Doe sn: Doe ou: Engineering ou: People...

When the Red Hat Directory Server evaluates the ACI, it performs a logical OR on the following expanded expressions:

roledn = "ldap:///cn=DomainAdmins,ou=Engineering,dc=HostedCompany1,dc=example,dc=com"

roledn = "ldap:///cn=DomainAdmins,ou=People,dc=HostedCompany1,dc=example,dc=com"

### <span id="page-43-0"></span>CHAPTER 3. MANAGING ACCESS CONTROL INSTRUCTIONS IN LDAP BROWSER

This set of instructions provides you with the basics of managing the access control instructions (ACIs) by using the LDAP browser wizard in the web console.

### <span id="page-43-1"></span>3.1. CREATING AN ACCESS CONTROL INSTRUCTION IN THE LDAP BROWSER

You can create and add an access control instruction (ACI) for a Red Hat Directory Server (RHDS) entry by using the **LDAP Browser** in the web console.

#### **Prerequisites**

- Access to the web console.
- A parent entry exists in the Red Hat Directory Server.

#### Procedure

- 1. Log in to the web console and click **Red Hat Directory Server**.
- 2. After the web console loads the **Red Hat Directory Server** interface, click **LDAP browser**.
- 3. Select an LDAP entry and click the Options menu.
- 4. From the drop-down menu, select **ACIs**.
- 5. To create an ACI by using the LDAP browser wizard, you have two options:
	- a. Click **Add ACI Wizard** to create the ACI using the wizard. Continue with the next step.
	- b. Click **Add ACI Manually**, specify the instruction in the text field, and click **Save ACI**.
- 6. Follow the steps in the wizard and click the **Next** button after you complete each step.
- 7. To create the ACI, review the data that the wizard generated, and click **Add ACI**.
- 8. To close the wizard window, click the **Finish** button.

#### Verification

Verify the new ACI appears in the **Manage ACIs** window.

### <span id="page-43-2"></span>3.2. EDITING ACCESS CONTROL INSTRUCTIONS IN THE LDAP **BROWSER**

You can edit an access control instruction (ACI) for a Red Hat Directory Server entry by using the **LDAP Browser Manage ACIs** window in the web console.

#### Prerequisites

● Access to the web console.

A parent entry exists in the Red Hat Directory Server.

#### Procedure

- 1. Log in to the web console and click **Red Hat Directory Server**.
- 2. After the web console loads the **Red Hat Directory Server** interface, click **LDAP browser**.
- 3. Select an LDAP entry and click the Options menu.
- 4. From the drop-down menu select **ACIs**.
- 5. Click the Options menu and select **Edit ACI**.
- 6. Modify the instruction in the text field and click **Save ACI**.

#### Verification

In the **Manage ACIs** window expand the ACI you modified and observe your changes.

### <span id="page-44-0"></span>3.3. REMOVING AN ACCESS CONTROL INSTRUCTION IN THE LDAP BROWSER

You can remove an access control instruction (ACI) for a Red Hat Directory Server entry by using the **LDAP Browser** in the web console.

#### **Prerequisites**

- Access to the web console.
- A parent entry exists in the Red Hat Directory Server.

#### Procedure

- 1. Log in to the web console and click **Red Hat Directory Server**.
- 2. After the web console loads the **Red Hat Directory Server** interface, click **LDAP Browser**.
- 3. Select an LDAP entry and click the Options menu.
- 4. From the drop-down menu select **ACIs** to open the **Manage ACIs** window.
- 5. Click the Node options icon for the ACI you are removing and select **Remove ACI**.
- 6. Select the **Yes, I'm sure** checkbox and click the **Delete ACI** button.

#### Verification

On the **Manage ACIs** window, verify the ACI you removed no longer appears on the list of ACIs.

### <span id="page-45-0"></span>CHAPTER 4. CONFIGURING A PASSWORD-BASED ACCOUNT LOCKOUT POLICY

A password-based account lockout policy prevents attackers from repeatedly trying to guess a user's password. You can configure the account lockout policy to lock a user account after a specified number of failed attempts to bind.

If a password-based account lockout policy is configured, Directory Server maintains the lockout information in the following attributes of the user entries:

- **passwordRetryCount**: Stores the number of failed bind attempts. Directory Server resets the value if the user successfully binds to the directory later than the time in **retryCountResetTime**. This attribute is present after a user fails to bind for the first time.
- **retryCountResetTime**: Stores the time after which the **passwordRetryCount** attribute is reset. This attribute is present after a user fails to bind for the first time.
- **accountUnlockTime**: Stores the time after which the user account is unlocked. This attribute is present after the account was locked for the first time.

### <span id="page-45-1"></span>4.1. CONFIGURING WHETHER TO LOCK ACCOUNTS WHEN REACHING OR EXCEEDING THE CONFIGURED MAXIMUM ATTEMPTS

Administrators can configure one of the following behaviors when Directory Server locks accounts on failed login attempts:

- The server locks accounts if the limit has been exceeded. For example, if the limit is set to 3 attempts, the lockout happens after the fourth failed attempt (**n+1**). This also means that, if the fourth attempt succeeds, Directory Server does not lock the account. By default, Directory Server uses this legacy password policy that is often expected by traditional LDAP clients.
- The server locks accounts if the limit has been reached. For example, if the limit is set to 3 attempts, the server locks the account after the third failed attempt (**n**). Modern LDAP clients often expect this behavior.

This procedure describes how to disable the legacy password policy. After changing the policy, Directory Server blocks login attempts for a user that reached the configured limit.

#### **Prerequisites**

You configured an account lockout policy.

#### Procedure

To disable the legacy password policy and lock accounts if the limit has been reached, enter:

#### # **dsconf -D "***cn=Directory Manager***"** *ldap://server.example.com* **config replace passwordLegacyPolicy=off**

#### Verification

1. Display the value of the **passwordmaxfailure** setting:

2. Attempt to bind using an invalid password one more time than the value set in **passwordmaxfailure**: # **ldapsearch -H** *ldap://server.example.com* **-D "***uid=example,ou=People,dc=example,dc=com***" -w** *invalid-password* **-b "***dc=example,dc=com***" -x** ldap\_bind: Invalid credentials (49) # **ldapsearch -H** *ldap://server.example.com* **-D "***uid=example,ou=People,dc=example,dc=com***" -w** *invalid-password* **-b "***dc=example,dc=com***" -x** ldap\_bind: Invalid credentials (49) # **ldapsearch -H** *ldap://server.example.com* **-D "***uid=example,ou=People,dc=example,dc=com***" -w** *invalid-password* **-b "***dc=example,dc=com***" -x** ldap\_bind: Constraint violation (19) additional info: Exceed password retry limit. Please try later.

# **dsconf -D "cn=Directory Manager" ldap://server.example.com pwpolicy get**

With legacy passwords disabled, Directory Server locked the account after the second attempt, and further tries are blocked with an **ldap\_bind: Constraint violation (19)** error.

#### Additional resources

Configuring a [password-based](#page-47-0) account lockout policy using the command line

### <span id="page-46-0"></span>4.2. CONFIGURING A PASSWORD-BASED ACCOUNT LOCKOUT POLICY USING THE COMMAND LINE

To block login recurring bind attempts with invalid passwords, configure a password-based account lockout policy.

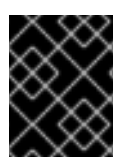

#### IMPORTANT

**passwordmaxfailure** passwordmaxfailure: *2*

> The behavior whether Directory Server locks accounts when reaching or exceeding the configured maximum attempts depends on the legacy password policy setting.

#### Procedure

1. Optional: Identify whether the legacy password policy is enabled or disabled:

# **dsconf -D "***cn=Directory Manager***"** *ldap://server.example.com* **config get passwordLegacyPolicy** passwordLegacyPolicy: on

2. Enable the password lockout policy and set the maximum number of failures to **2**:

# **[command]`dsconf -D "***cn=Directory Manager***"** *ldap://server.example.com* **pwpolicy set --pwdlockout on --pwdmaxfailures=***2*

<span id="page-47-0"></span>With the legacy password policy enabled, Directory Server will lock accounts after the third failed attempt to bind (value of the **--pwdmaxfailures** parameter + 1).

The **dsconf pwpolicy set** command supports the following parameters:

- **--pwdlockout**: Enables or disables the account lockout feature. Default: **off**.
- **--pwdmaxfailures**: Sets the maximum number of allowed failed bind attempts before Directory Server locks the account. Default: **3**. Note that this lockout happens one attempt later if the legacy password policy setting is enabled. Default: **3**.
- **--pwdresetfailcount**: Sets the time in seconds before Directory Server resets the **passwordRetryCount** attribute in the user's entry. Default: **600** seconds (10 minutes).
- **--pwdlockoutduration**: Sets the time of accounts being locked in seconds. This parameter is ignored if you set the **--pwdunlock** parameter to **off**. Default: **3600** seconds (1 hour).
- **--pwdunlock**: Enables or disables whether locked accounts should be unlocked after a certain amount of time or stay disabled until an administrator manually unlocks them. Default: **on**.

#### Verification

Attempt to bind using an invalid password two more times than the value you set in the **- pwdmaxfailures** parameter:

```
# ldapsearch -H ldap://server.example.com -D
"uid=example,ou=People,dc=example,dc=com" -w invalid-password -b
"dc=example,dc=com" -x
ldap_bind: Invalid credentials (49)
# ldapsearch -H ldap://server.example.com -D
"uid=example,ou=People,dc=example,dc=com" -w invalid-password -b
"dc=example,dc=com" -x
ldap_bind: Invalid credentials (49)
# ldapsearch -H ldap://server.example.com -D
"uid=example,ou=People,dc=example,dc=com" -w invalid-password -b
"dc=example,dc=com" -x
ldap_bind: Invalid credentials (49)
# ldapsearch -H ldap://server.example.com -D
"uid=example,ou=People,dc=example,dc=com" -w invalid-password -b
```

```
"dc=example,dc=com" -x
```
ldap\_bind: Constraint violation (19) additional info: Exceed password retry limit. Please try later.

With legacy passwords enabled, Directory Server locked the account after the limit has exceeded, and further tries are blocked with an **ldap\_bind: Constraint violation (19)** error.

#### Additional resources

[Configuring](#page-45-1) the legacy password policy

### <span id="page-48-0"></span>4.3. CONFIGURING A PASSWORD-BASED ACCOUNT LOCKOUT POLICY USING THE WEB CONSOLE

To block login recurring bind attempts with invalid passwords, configure a password-based account lockout policy.

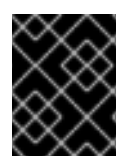

#### IMPORTANT

The behavior whether Directory Server locks accounts when reaching or exceeding the configured maximum attempts depends on the legacy password policy setting.

#### **Prerequisites**

You are logged in to the instance in the web console.

#### Procedure

1. Optional: Identify whether the legacy password policy is enabled or disabled:

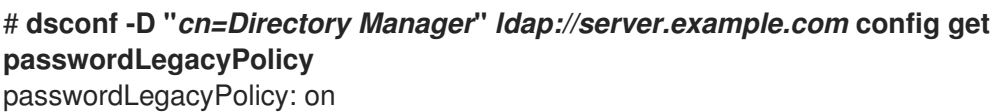

This setting is not available in the web console.

- 2. Navigate to Database → Password Policies → Global Policy → Account Lockout.
- 3. Select **Enable Account Lockout**.
- 4. Configure the lockout settings:
	- **Number of Failed Logins That Locks out Account**: Sets the maximum number of allowed failed bind attempts before Directory Server locks the account.
	- **Time Until Failure Count Resets**: Sets the time in seconds before Directory Server resets the **passwordRetryCount** attribute in the user's entry.
	- **Time Until Account Unlocked**: Sets the time of accounts beging locked in seconds. This parameter is ignored if you disable **Do Not Lockout Account Forever**.
	- **Do Not Lockout Account Forever**: Enables or disables whether locked accounts should be unlocked after a certain amount of time or stay disabled until an administrator manually unlocks them.
- 5. Click **Save**.

#### Verification

 $\bullet$ Attempt to bind using an invalid password two more times than the value you set in **Number of Failed Logins That Locks out Account**:

# **ldapsearch -H** *ldap://server.example.com* **-D "***uid=example,ou=People,dc=example,dc=com***" -w** *invalid-password* **-b "***dc=example,dc=com***" -x** ldap\_bind: Invalid credentials (49)

```
# ldapsearch -H ldap://server.example.com -D
"uid=example,ou=People,dc=example,dc=com" -w invalid-password -b
"dc=example,dc=com" -x
ldap_bind: Invalid credentials (49)
# ldapsearch -H ldap://server.example.com -D
"uid=example,ou=People,dc=example,dc=com" -w invalid-password -b
"dc=example,dc=com" -x
ldap_bind: Invalid credentials (49)
# ldapsearch -H ldap://server.example.com -D
"uid=example,ou=People,dc=example,dc=com" -w invalid-password -b
"dc=example,dc=com" -x
ldap_bind: Constraint violation (19)
    additional info: Exceed password retry limit. Please try later.
```
With legacy passwords enabled, Directory Server locked the account after the limit has exceeded, and further tries are blocked with an **ldap\_bind: Constraint violation (19)** error.

#### Additional resources

**•** [Configuring](#page-45-1) the legacy password policy

### <span id="page-50-0"></span>CHAPTER 5. CONFIGURING TIME-BASED ACCOUNT LOCKOUT POLICIES

You can use the Account Policy plug-in to configure different time-based lockout policies, such as:

- [Automatically](#page-51-0) disabling accounts a certain amount of time the last successful login
- [Automatically](#page-53-0) disabling accounts a certain amount of time after you created them
- [Automatically](#page-55-0) disabling accounts a certain amount of time after password expiry
- [Automatically](#page-57-0) disabling account on both account inactivity and password expiration

### <span id="page-50-1"></span>5.1. AUTOMATICALLY DISABLING ACCOUNTS A CERTAIN AMOUNT OF TIME THE LAST SUCCESSFUL LOGIN

Follow this procedure to configure a time-based lockout policy that inactivates users under the **dc=example,dc=com** entry who do not log in for more than 21 days.

This the account inactivity feature to ensure, for example if an employee left the company and the administrator forgets to delete the account, that Directory Server inactivates the account after a certain amount of time.

#### Procedure

1. Enable the Account Policy plug-in:

# **dsconf -D "***cn=Directory Manager***"** *ldap://server.example.com* **plugin account-policy enable**

2. Configure the plug-in configuration entry:

# **dsconf -D "***cn=Directory Manager***"** *ldap://server.example.com* **plugin account-policy config-entry set "***cn=config,cn=Account Policy Plugin,cn=plugins,cn=config***" --alwaysrecord-login yes --state-attr lastLoginTime --alt-state-attr 1.1 --spec-attr acctPolicySubentry --limit-attr accountInactivityLimit**

This command uses the following options:

- **--always-record-login yes**: Enables logging of the login time. This is required to use Class of Service (CoS) or roles with account policies, even if it does not have the **acctPolicySubentry** attribute set.
- **--state-attr lastLoginTime**: Configures that the Account Policy plug-in stores the last login time in the **lastLoginTime** attribute of users.
- **--alt-state-attr 1.1**: Disables using an alternative attribute to check if the primary one does not exist. By default, Directory Server uses the **createTimestamp** attribute as alternative. However, this causes that Directory Server logs out existing users automatically if their account do not have the **lastLoginTime** attribute set and **createTimestamp** is older than the configured inactivity period. Disabling the alternative attribute causes that Directory Server automatically adds the **lastLoginTime** attribute to user entries when they log in the next time.
- <span id="page-51-0"></span>**--spec-attr acctPolicySubentry**: Configures Directory Server to apply the policy to entries that have the **acctPolicySubentry** attribute set. You configure this attribute in the CoS entry.
- **--limit-attr accountInactivityLimit**: Configures that the **accountInactivityLimit** attribute in the account inactivation policy entry stores the inactivity time.
- 3. Restart the instance:

#### # **dsctl** *instance\_name* **restart**

4. Create the account inactivation policy entry:

# **ldapadd -D "***cn=Directory Manager***" -W -H** *ldap://server.example.com* **-x**

**dn:** *cn=Account Inactivation Policy,dc=example,dc=com* **objectClass: top objectClass: ldapsubentry objectClass: extensibleObject objectClass: accountpolicy accountInactivityLimit:** *1814400* **cn:** *Account Inactivation Policy*

The value in the **accountInactivityLimit** attribute configures that Directory Server inactivates accounts **1814400** seconds (21 days) after the last log in.

5. Create the CoS template entry:

# **ldapadd -D "***cn=Directory Manager***" -W -H** *ldap://server.example.com* **-x dn:** *cn=TemplateCoS,dc=example,dc=com* **objectClass: top objectClass: ldapsubentry objectClass: extensibleObject objectClass: cosTemplate acctPolicySubentry:** *cn=Account Inactivation Policy,dc=example,dc=com*

This template entry references the account inactivation policy.

6. Create the CoS definition entry:

# **ldapadd -D "***cn=Directory Manager***" -W -H** *ldap://server.example.com* **-x**

**dn:** *cn=DefinitionCoS,dc=example,dc=com* **objectClass: top objectClass: ldapsubentry objectclass: cosSuperDefinition objectclass: cosPointerDefinition cosTemplateDn:** *cn=TemplateCoS,dc=example,dc=com* **cosAttribute: acctPolicySubentry default operational-default**

This definition entry references the CoS template entry and causes that the **acctPolicySubentry** attribute appears in each user entry with a value set to **cn=Account Inactivation Policy,dc=example,dc=com**.

#### Verification

1. Set the **lastLoginTime** attribute of a user to a value that is older than the inactivity time you configured:

# **ldapmodify -H** *ldap://server.example.com* **-x -D "***cn=Directory Manager***" -W**

**dn:** *uid=example,ou=People,dc=example,dc=com* **changetype: modify replace: lastLoginTime lastLoginTime: 20210101000000Z**

2. Try to connect to the directory as a this user:

# **ldapsearch -H** *ldap://server.example.com* **-x -D "***uid=example,ou=People,dc=example,dc=com***" -W -b "***dc=example,dc=com***"** ldap\_bind: Constraint violation (19) additional info: Account inactivity limit exceeded. Contact system administrator to reset.

If Directory Server denies access and returns this error, account inactivity works.

#### Additional resources

[Re-enabling](#page-58-2) accounts that reached the inactivity limit

### <span id="page-52-0"></span>5.2. AUTOMATICALLY DISABLING ACCOUNTS A CERTAIN AMOUNT OF TIME AFTER YOU CREATED THEM

Follow this procedure to configure that accounts in the **dc=example,dc=com** entry expire 60 days after the administrator created them.

Use the account expiration feature, for example, to ensure that accounts for external workers are locked a certain amount of time after they have been created.

#### Procedure

1. Enable the Account Policy plug-in:

# **dsconf -D "***cn=Directory Manager***"** *ldap://server.example.com* **plugin account-policy enable**

2. Configure the plug-in configuration entry:

# **dsconf -D "***cn=Directory Manager***"** *ldap://server.example.com* **plugin account-policy config-entry set "***cn=config,cn=Account Policy Plugin,cn=plugins,cn=config***" --alwaysrecord-login yes --state-attr createTimestamp --alt-state-attr 1.1 --spec-attr acctPolicySubentry --limit-attr accountInactivityLimit**

This command uses the following options:

**--always-record-login yes**: Enables logging of the login time. This is required to use Class of Service (CoS) or roles with account policies, even if it does not have the **acctPolicySubentry** attribute set.

- <span id="page-53-0"></span>**•** --state-attr createTimestamp: Configures that the Account Policy plug-in uses the value of the **createTimestamp** attribute to calculate whether an account is expired.
- **--alt-state-attr 1.1**: Disables using an alternative attribute to check if the primary one does not exist.
- **--spec-attr acctPolicySubentry**: Configures Directory Server to apply the policy to entries that have the **acctPolicySubentry** attribute set. You configure this attribute in the CoS entry.
- **--limit-attr accountInactivityLimit**: Configures that the **accountInactivityLimit** attribute in the account expiration policy entry stores the maximum age.
- 3. Restart the instance:

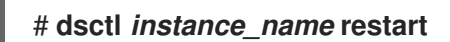

4. Create the account expiration policy entry:

# **ldapadd -D "***cn=Directory Manager***" -W -H** *ldap://server.example.com* **-x dn:** *cn=Account Expiration Policy,dc=example,dc=com* **objectClass: top objectClass: ldapsubentry objectClass: extensibleObject objectClass: accountpolicy accountInactivityLimit:** *5184000* **cn:** *Account Expiration Policy*

The value in the **accountInactivityLimit** attribute configures that accounts expire **5184000** seconds (60 days) after they have been created.

5. Create the CoS template entry:

```
# ldapadd -D "cn=Directory Manager" -W -H ldap://server.example.com -x
```
**dn:** *cn=TemplateCoS,dc=example,dc=com* **objectClass: top objectClass: ldapsubentry objectClass: extensibleObject objectClass: cosTemplate acctPolicySubentry:** *cn=Account Expiration Policy,dc=example,dc=com*

This template entry references the account expiration policy.

6. Create the CoS definition entry:

# **ldapadd -D "***cn=Directory Manager***" -W -H** *ldap://server.example.com* **-x**

**dn:** *cn=DefinitionCoS,dc=example,dc=com* **objectClass: top objectClass: ldapsubentry objectclass: cosSuperDefinition**

**objectclass: cosPointerDefinition cosTemplateDn:** *cn=TemplateCoS,dc=example,dc=com* **cosAttribute: acctPolicySubentry default operational-default**

This definition entry references the CoS template entry and causes that the **acctPolicySubentry** attribute appears in each user entry with a value set to **cn=Account Expiration Policy,dc=example,dc=com**.

#### Verification

● Try to connect to the directory as a user stored in the **dc=example,dc=com** entry whose **createTimestamp** attribute is set to a value more than 60 days ago:

# **ldapsearch -H** *ldap://server.example.com* **-x -D "***uid=example,dc=example,dc=com***" - W -b "***dc=example,dc=com***"** ldap\_bind: Constraint violation (19) additional info: Account inactivity limit exceeded. Contact system administrator to reset.

If Directory Server denies access and returns this error, account expiration works.

#### Additional resources

[Re-enabling](#page-58-2) accounts that reached the inactivity limit

### <span id="page-54-0"></span>5.3. AUTOMATICALLY DISABLING ACCOUNTS A CERTAIN AMOUNT OF TIME AFTER PASSWORD EXPIRY

Follow this procedure to configure a time-based lockout policy that inactivates users under the **dc=example,dc=com** entry who do not change their password for more than 28 days.

#### **Prerequisites**

Users must have the **passwordExpirationTime** attribute set in their entry.

#### Procedure

1. Enable the password expiration feature:

#### # **dsconf -D "***cn=Directory Manager***"** *ldap://server.example.com* **config replace passwordExp=on**

2. Enable the Account Policy plug-in:

#### # **dsconf -D "***cn=Directory Manager***"** *ldap://server.example.com* **plugin account-policy enable**

3. Configure the plug-in configuration entry:

# **dsconf -D "***cn=Directory Manager***"** *ldap://server.example.com* **plugin account-policy config-entry set "***cn=config,cn=Account Policy Plugin,cn=plugins,cn=config***" --alwaysrecord-login yes --always-record-login-attr lastLoginTime --state-attr** *non\_existent\_attribute* **--alt-state-attr passwordExpirationTime --spec-attr acctPolicySubentry --limit-attr accountInactivityLimit**

<span id="page-55-0"></span>This command uses the following options:

- **--always-record-login yes**: Enables logging of the login time. This is required to use Class of Service (CoS) or roles with account policies, even if it does not have the **acctPolicySubentry** attribute set.
- **--always-record-login-attr lastLoginTime**: Configures that the Account Policy plug-in stores the last login time in the **lastLoginTime** attribute of users.
- **--state-attr** *non\_existent\_attribute*: Sets the primary time attribute used to evaluate an account policy to a non-existent dummy attribute name.
- **--alt-state-attr `passwordExpirationTime**: Configures the plug-in to use the **passwordExpirationTime** attribute as the alternative attribute to check.
- **--spec-attr acctPolicySubentry**: Configures Directory Server to apply the policy to entries that have the **acctPolicySubentry** attribute set. You configure this attribute in the CoS entry.
- **--limit-attr accountInactivityLimit**: Configures that the **accountInactivityLimit** attribute in the account policy entry stores the time when accounts are inactivated after their last password change.
- 4. Restart the instance:

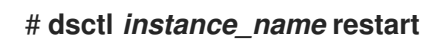

5. Create the account inactivation policy entry:

# **ldapadd -D "***cn=Directory Manager***" -W -H** *ldap://server.example.com* **-x**

**dn:** *cn=Account Inactivation Policy,dc=example,dc=com* **objectClass: top objectClass: ldapsubentry objectClass: extensibleObject objectClass: accountpolicy accountInactivityLimit:** *2419200* **cn:** *Account Inactivation Policy*

The value in the **accountInactivityLimit** attribute configures that Directory Server inactivates accounts **2419200** seconds (28 days) after the password was changed.

6. Create the CoS template entry:

# **ldapadd -D "***cn=Directory Manager***" -W -H** *ldap://server.example.com* **-x**

**dn:** *cn=TemplateCoS,dc=example,dc=com* **objectClass: top objectClass: ldapsubentry objectClass: extensibleObject objectClass: cosTemplate acctPolicySubentry:** *cn=Account Inactivation Policy,dc=example,dc=com*

This template entry references the account inactivation policy.

7. Create the CoS definition entry:

# **ldapadd -D "***cn=Directory Manager***" -W -H** *ldap://server.example.com* **-x**

**dn:** *cn=DefinitionCoS,dc=example,dc=com* **objectClass: top objectClass: ldapsubentry objectclass: cosSuperDefinition objectclass: cosPointerDefinition cosTemplateDn:** *cn=TemplateCoS,dc=example,dc=com* **cosAttribute: acctPolicySubentry default operational-default**

This definition entry references the CoS template entry and causes that the **acctPolicySubentry** attribute appears in each user entry with a value set to **cn=Account Inactivation Policy,dc=example,dc=com**.

#### Verification

1. Set the **passwordExpirationTime** attribute of a user to a value that is older than the inactivity time you configured:

# **ldapmodify -H** *ldap://server.example.com* **-x -D "***cn=Directory Manager***" -W**

**dn:** *uid=example,ou=People,dc=example,dc=com* **changetype: modify replace: passwordExpirationTime passwordExpirationTime: 20210101000000Z**

2. Try to connect to the directory as a this user:

# **ldapsearch -H** *ldap://server.example.com* **-x -D "***uid=example,ou=People,dc=example,dc=com***" -W -b "***dc=example,dc=com***"** ldap\_bind: Constraint violation (19) additional info: Account inactivity limit exceeded. Contact system administrator to reset.

If Directory Server denies access and returns this error, account inactivity works.

#### Additional resources

[Re-enabling](#page-58-2) accounts that reached the inactivity limit

### <span id="page-56-0"></span>5.4. AUTOMATICALLY DISABLING ACCOUNT ON BOTH ACCOUNT INACTIVITY AND PASSWORD EXPIRATION

You can apply both account inactivity and password expiration when a user authenticates by using the **checkAllStateAttrs** setting. By default, when **checkAllStateAttrs** is not present in the plug-in configuration entry, or when you set this parameter to **no**, the plug-in checks for the state attribute **lastLoginTime**. If the attribute is not present in the entry, the plug-in checks the alternate state attribute.

You can set the main state attribute to a non-existent attribute and set the alternate state attribute to **passwordExpirationtime** when you want the plug-in to handle expiration based on the **passwordExpirationtime** attribute. When you enable this parameter it check's the main state attribute and if the account is fine it then check's the alternate state attribute.

This differs from the password policy's password expiration, in that the account policy plug-in

<span id="page-57-0"></span>completely disables the account if the passwordExpirationtime exceeds the inactivity limit. While with the password policy expiration the user can still log in and change their password. The account policy plug-in completely blocks the user from doing anything and an administrator must reset the account.

#### Procedure

1. Create the plug-in configuration entry and enable the setting:

# **dsconf -D "cn=Directory Manager" ldap://server.example.com plugin account-policy config-entry set "cn=config,cn=Account Policy Plugin,cn=plugins,cn=config" - always-record-login yes --state-attr lastLoginTime --alt-state-attr 1.1 --spec-attr acctPolicySubentry --limit-attr accountInactivityLimit --check-all-state-attrs yes**

2. Restart the server to load the new plug-in configuration:

# **dsctl instance\_name restart**

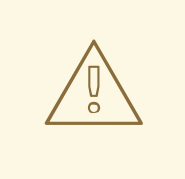

#### WARNING

The **checkAllStateAttrs** setting is designed to only work when the alternate state attribute is set to **passwordExpiratontime**. Setting it to **createTimestamp** can cause undesired results and entries might get locked out.

### <span id="page-58-2"></span><span id="page-58-0"></span>CHAPTER 6. RE-ENABLING ACCOUNTS THAT REACHED THE INACTIVITY LIMIT

If Directory Server inactivated an account because it reached the inactivity limit, an administrator can re-enable the account.

### <span id="page-58-1"></span>6.1. RE-ENABLING ACCOUNTS INACTIVATED BY THE ACCOUNT POLICY PLUG-IN

You can re-enable accounts using the **dsconf account unlock** command or by manually updating the **lastLoginTime** attribute of the inactivated user.

#### **Prerequisites**

An inactivated user account.

#### Procedure

- Reactivate the account using one of the following methods:
	- Using the **dsconf account unlock** command:

# **dsidm -D "cn=Directory manager"** *ldap://server.example.com* **-b "***dc=example,dc=com***" account unlock "***uid=example,ou=People,dc=example,dc=com***"**

By setting the **lastLoginTime** attribute of the user to a recent time stamp:

# **ldapmodify -H** *ldap://server.example.com* **-x -D "***cn=Directory Manager***" -W**

dn: *uid=example,ou=People,dc=example,dc=com* changetype: modify replace: lastLoginTime lastLoginTime: *20210901000000Z*

#### Verification

Authenticate as the user that you have reactivated. For example, perform a search:

# **ldapsearch -H** *ldap://server.example.com* **-x -D "***uid=example,ou=People,dc=example,dc=com***" -W -b "***dc=example,dc=com* **-s base"**

If the user can successfully authenticate, the account was reactivated.

### <span id="page-59-0"></span>CHAPTER 7. TRACKING THE LAST LOGIN TIME WITHOUT SETTING A LOCKOUT POLICY

You can use the Account Policy plug-in to track user login times without setting an expiration time or inactivity period. In this case, the plug-in adds the **lastLoginTime** attribute to user entries.

### <span id="page-59-1"></span>7.1. CONFIGURING THE ACCOUNT POLICY PLUG-IN TO RECORD THE LAST LOGIN TIME

Follow this procedure to record the last login time of users in the **lastLoginTime** attribute of user entries.

#### Procedure

1. Enable the Account Policy plug-in:

# **dsconf -D "***cn=Directory Manager***"** *ldap://server.example.com* **plugin account-policy enable**

2. Create the plug-in configuration entry to record login times:

# **dsconf -D "***cn=Directory Manager***"** *ldap://server.example.com* **plugin account-policy config-entry set "***cn=config,cn=Account Policy Plugin,cn=plugins,cn=config***" --alwaysrecord-login yes --state-attr lastLoginTime**

This command uses the following options:

- **--always-record-login yes**: Enables logging of the log in time.
- **--state-attr lastLoginTime**: Configures that the Account Policy plug-in stores the last log in time in the **lastLoginTime** attribute of users.
- 3. Restart the instance:

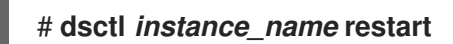

#### Verification

...

1. Log in to Directory Server as a user. For example, run a search:

# **ldapsearch -H** *ldap://server.example.com* **-x -D "***uid=example,ou=People,dc=example,dc=com***" -W -b "***dc=example,dc=com***"**

2. Display the **lastLoginTime** attribute of the user you used in the previous step:

# **ldapsearch -H** *ldap://server.example.com* **-x -D "***cn=Directory Manager***" -W -b "***uid=example,ou=people,dc=example,dc=com***" lastLoginTime**

dn: *uid=example,ou=People,dc=example,dc=com* lastLoginTime: *20210913091435Z*

If the **lastLoginTime** attribute exists and Directory Server updated its value, recording of the last login time works.

### <span id="page-61-0"></span>CHAPTER 8. CHECKING ACCESS RIGHTS ON ENTRIES USING GET EFFECTIVE RIGHTS SEARCH

As an administrator, you can find and control access rights that a user has on attributes within a specific entry.

*Get effective rights* (GER) is a way to extend directory searches to display what access rights a user has to a specified entry. You can specify the following rights:

- Read
- Write and self-write
- Search
- **Add**
- **•** Delete

Checking effective rights on an entry is beneficial in the following situations:

- You can use the GER commands to better organize access control instructions for the directory. It is often necessary to restrict what one group of users can view or edit compared to another group. For example, members of the **QA Managers** group may have the right to search and read attributes like **manager** and **salary** but only **HR Group** members have the right to modify or delete them. Checking effective rights for a user or group is one way to verify that an administrator sets the appropriate access controls.
- You can use the GER commands to see what attributes you can view or modify on your personal entry. For example, a user should have access to attributes such as **homePostalAddress** and **cn** but may only have read access to **manager** and **salary** attributes.

The **getEffectiveRights** search uses the following entities:

- The *requester*. It is the authenticated entry when the **getEffectiveRights** search issues an operation.
- The *subject* whose rights you will evaluate. It is defined as authorization **DN** in the GER control.
- The *target*. You define it by the search base, search filter, and attribute list of the request.

### <span id="page-61-1"></span>8.1. GET EFFECTIVE RIGHTS SEARCH PERMISSIONS

Any *Get Effective Rights* (GER) search shows following access rights that any entry can have:

- The *upper-level rights* which are the rights on the entry. That access rights show what kind of operations the *User A* can perform on an entry of the *User B*.
- The *second level rights* show what rights for a given attribute the *User A* has. The *User A* may have different access permissions for different attributes in the same entry. Any access controls that a user has are the effective rights over that entry.

For example:

entryLevelRights: vadn attributeLevelRights: givenName:rscWO, sn:rscW, objectClass:rsc, uid:rsc, cn:rscW

A GER search has the following access rights to entries and attributes:

#### Table 8.1. Entry Rights

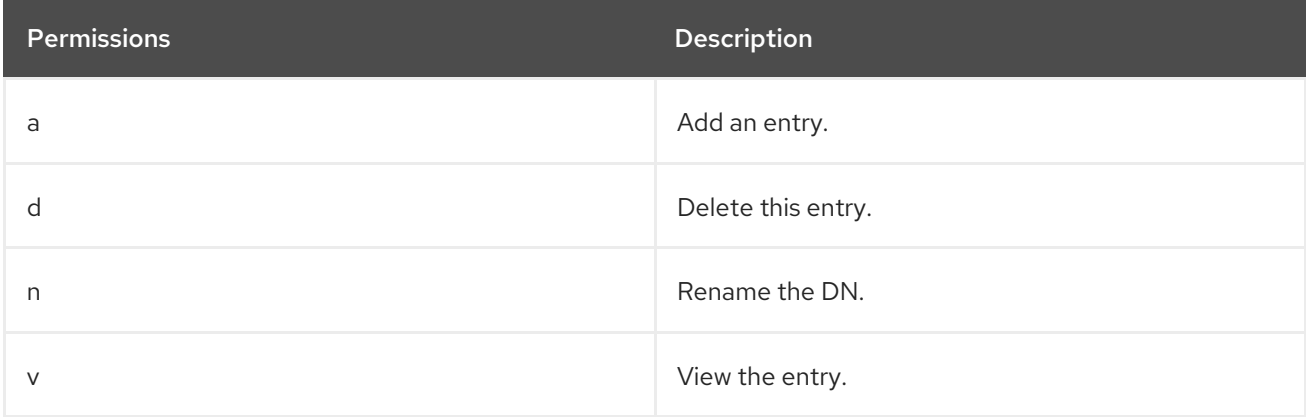

#### Table 8.2. Attribute Rights

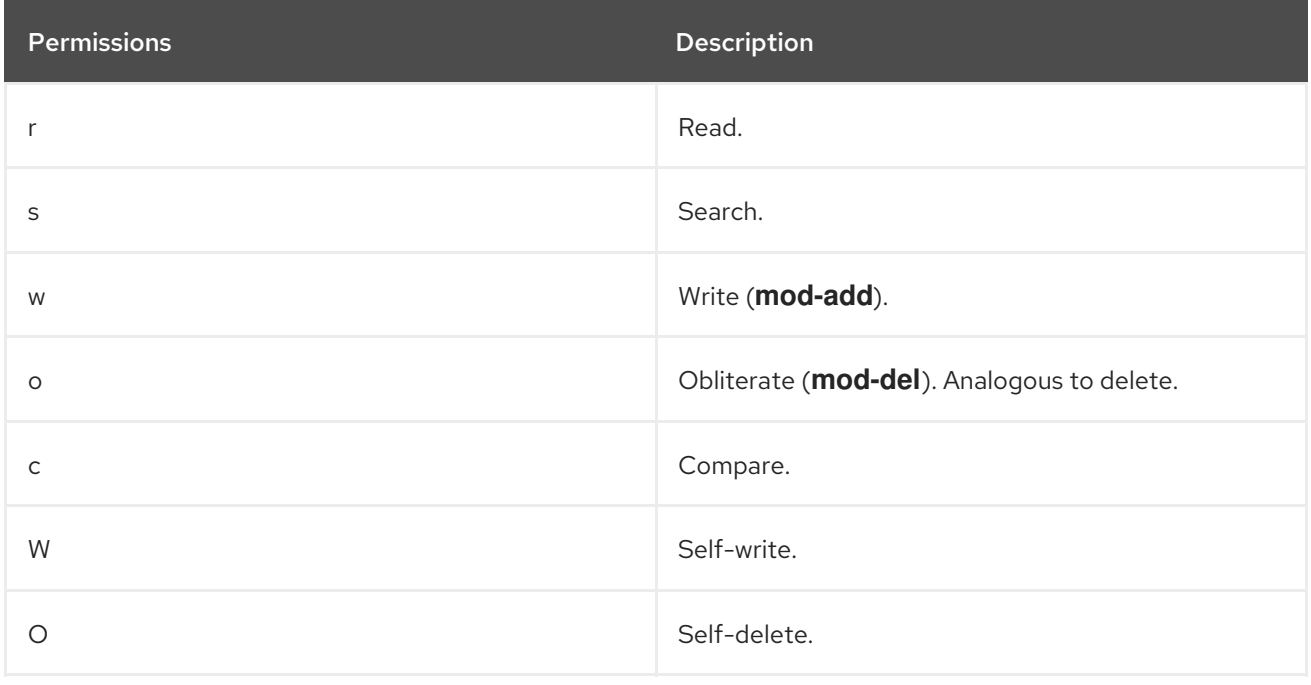

### <span id="page-62-0"></span>8.2. GET EFFECTIVE RIGHTS SEARCH FORMAT

The *Get effective rights* (GER) is an extended directory search. To use it you must pass an **-E** option to a Lightweight Directory Access Protocol (LDAP) control with the **ldapsearch** command. For example:

# ldapsearch -x -D bind\_dn -W -p server\_port -h server\_hostname -b *base\_DN* -E [!]1.3.6.1.4.1.42.2.27.9.5.2=:*GER\_subject (searchFilter) attributeList*

- The **-b** is the base DN of the subtree or entry you can to search for the GER subject. If the search base is a specific entry DN or if the result returns only one entry, then the results show the rights the requester has over that specific entry. If multiple entries match the filter, then the search returns every matching entry with the rights for the requester over each entry.
- The **1.3.6.1.4.1.42.2.27.9.5.2** option is the object identifier for the GER control.

An exclamation mark (**!**) defines whether the search operation returns an error if the server does not support this control (**!**) or returns nothing.

- The *GER\_subject* is the user whose rights you check. You can leave the *GER\_subject* blank (**dn:**) to get the result for the rights of an anonymous user.
- An optional *attributeList* limits the GER results to the specified attribute or object class, for example, a *mail* attribute.
- Use the asterisk (**\***) sign to return all attributes.
- Use the plus (**+**) sign to return operational attributes.

The GER option adds extra information to the **ldapsearch** results, showing what rights a specific user has. That GER subject users can request rights on their own entries with the additional option **-D**.

If the requester is not a Directory Manager user, then the requester can only see the rights that a GER subject has on the entry of the requester. All the other entries return an insufficient access error for the effective rights.

The following scenarios for a regular user to run a GER search are common:

- User A checks the rights that he has over other directory entries.
- User A checks the rights that he has to his personal entry.
- User A checks the rights that User B has to the entry of User A.

### <span id="page-63-0"></span>8.3. COMMON SCENARIOS FOR A GET EFFECTIVE RIGHTS SEARCH

The following examples show the common scenarios when and how you can use the Get Effective Rights search.

#### <span id="page-63-1"></span>8.3.1. General examples of Get Effective Rights search

The most common scenarios when you need to use the Get Effective Rights (GER) search are:

1. Checking personal rights. When a User A is checking the rights on personal entry. For example, Ted Morris wants to check the rights he has to his entry:

#### Example 8.1. Checking personal rights (User A to User A)

```
# ldapsearch -x -p 389 -h server.example.com -D
"uid=tmorris,ou=people,dc=example,dc=com" -W -b
"uid=tmorris,ou=people,dc=example,dc=com" -E
'!1.3.6.1.4.1.42.2.27.9.5.2=:dn:uid=tmorris,ou=people,dc=example,dc=com' "
(objectClass=*)"
  dn: uid=tmorris,ou=People,dc=example,dc=com
  givenName: Ted
  sn: Morris
  ou: IT
  ou: People
  l: Santa Clara
  manager: uid=jsmith,ou=People,dc=example,dc=com
  roomNumber: 4117
```
mail: tmorris@example.com facsimileTelephoneNumber: +1 408 555 5409 objectClass: top objectClass: person objectClass: organizationalPerson objectClass: inetOrgPerson uid: tmorris cn: Ted Morris userPassword: {SSHA}bz0uCmHZM5b357zwrCUCJs1IOHtMD6yqPyhxBA== **entryLevelRights:** v **attributeLevelRights:** givenName:rsc, sn:rsc, ou:rsc, l:rsc, manager:rsc, roomNumber:rscwo, mail:rscwo, facsimileTelephoneNumber:rscwo, objectClass:rsc, uid:rsc, cn:rsc, userPassword:wo

In this example, the **-b** option also has DN of the requester.

2. Checking the rights over another user. For example, Ted Morris is a manager and needs to check entry for one of his subordinates Dave Miller:

```
Example 8.2. Checking the rights over another user (User A to User B)
```
# ldapsearch -p 389 -h server.example.com -D "uid=tmorris,ou=people,dc=example,dc=com" -W -b "uid=dmiller,ou=people,dc=example,dc=com" -E '!1.3.6.1.4.1.42.2.27.9.5.2=:dn:uid=tmorris,ou=people,dc=example,dc=com' " (objectClass=\*)"

dn: uid=dmiller,ou=People,dc=example,dc=com

entryLevelRights: vad

...

...

attributeLevelRights: givenName:rscwo, sn:rscwo, ou:rscwo, l:rscwo, manager:rsc, roomNumber:rscwo, mail:rscwo, facsimileTelephoneNumber:rscwo, objectClass:rscwo, uid:rscwo, cn:rscwo, userPassword:rswo

In this example, Ted Morris has read, search, compare, modify, and delete permissions for all attributes to the entry of Dave Miller.

3. As a Directory Manager, checking the rights of one user having over an entry of another user. For example, the Directory Manager is checking what rights Jane Smith as a manager has over the entry of her subordinate Ted Morris:

Example 8.3. Directory Manager checking the rights of one user over another user

# ldapsearch -p 389 -h server.example.com -D "cn=Directory Manager" -W -b "uid=tmorris,ou=people,dc=example,dc=com" -E '!1.3.6.1.4.1.42.2.27.9.5.2=:dn:uid=jsmith,ou=people,dc=example,dc=com' " (objectClass=\*)"

dn: uid=tmorris,ou=People,dc=example,dc=com

entryLevelRights: vadn attributeLevelRights: givenName:rscwo, sn:rscwo, ou:rscwo, l:rscwo, manager:rscwo, roomNumber:rscwo, mail:rscwo, facsimileTelephoneNumber:rscwo, objectClass:rscwo, uid:rscwo, cn:rscwo, userPassword:rscwo

If a user does not have permissions, the result shows an insufficient access error:

#### Example 8.4. No permission on the entry

# ldapsearch -p 389 -h server.example.com -D "uid=dmiller,ou=people,dc=example,dc=com" -W -b "uid=tmorris,ou=people,dc=example,dc=com" -E '!1.3.6.1.4.1.42.2.27.9.5.2=:dn:uid=tmorris,ou=people,dc=example,dc=com' " (objectClass=\*)"

ldap\_search: Insufficient access ldap\_search: additional info: get-effective-rights: requester has no g permission on the entry

4. Checking what rights another user has over your entry. For example, Ted Morris checks what rights Dave Miller has on an entry of Ted Morris:

Example 8.5. Checking what rights another user has over your entry # ldapsearch -p 389 -h server.example.com -D "uid=tmorris,ou=people,dc=example,dc=com" -W -b "uid=tmorris,ou=people,dc=example,dc=com" -E '!1.3.6.1.4.1.42.2.27.9.5.2=:dn:uid=dmiller,ou=people,dc=example,dc=com' " (objectClass=\*)" dn: uid=tmorris,ou=people,dc=example,dc=com ... entryLevelRights: v attributeLevelRights: givenName:rsc, sn:rsc, ou:rsc, l:rsc,manager:rsc, roomNumber:rsc, mail:rsc, facsimileTelephoneNumber:rsc, objectClass:rsc, uid:rsc, cn:rsc, userPassword:none

In this example, Dave Miller has the right to view the DN of the entry and to read, search, and compare the *ou*, *givenName*, *l*, and other attributes. He has no any rights to the *userPassword* attribute.

#### <span id="page-65-0"></span>8.3.2. Example of Get Effective Rights search for non-existent attributes

By default the attributes in an entry have no values. Using an asterisk (**\***) with the Get Effective Rights (GER) search returns every attribute available for the entry, including attributes that are not set on the entry.

#### Example 8.6. Checking rights on every attribute of the entry

# ldapsearch -D "cn=Directory Manager" -W -b "uid=scarter,ou=people,dc=example,dc=com" -E '!1.3.6.1.4.1.42.2.27.9.5.2=:dn:uid=scarter,ou=people,dc=example,dc=com' "(objectclass=\*)" "**\***"

```
dn: uid=scarter,ou=People,dc=example,dc=com
givenName: Sam
telephoneNumber: +1 408 555 4798
```
sn: Carter ou: Accounting ou: People l: Sunnyvale manager: uid=dmiller,ou=People,dc=example,dc=com roomNumber: 4612 mail: scarter@example.com facsimileTelephoneNumber: +1 408 555 9700 objectClass: top objectClass: person objectClass: organizationalPerson objectClass: inetOrgPerson uid: scarter cn: Sam Carter userPassword: {SSHA}Xd9Jt8g1UsHC8enNDrEmxj3iJPKQLItIDYdD9A== entryLevelRights: vadn attributeLevelRights: objectClass:rscwo, aci:rscwo, sn:rscwo, cn:rscwo, description:rscwo, seeAlso:rscwo, telephoneNumber:rscwo, userPassword:rscwo, destinationIndicator:rscwo, facsimileTelephoneNumber:rscwo, internationaliSDNNumber:rscwo, l:rscwo, ou:rscwo, physicalDeliveryOfficeName:rscwo, postOfficeBox:rscwo, postalAddress:rscwo, postalCode:rscwo, preferredDeliveryMethod:rscwo, registeredAddress:rscwo, st:rscwo, street:rscwo, teletexTerminalIdentifier:rscwo, telexNumber:rscwo, title:rscwo, x121Address:rscwo, audio:rscwo, businessCategory:rscwo, carLicense:rscwo, departmentNumber:rscwo, displayName:rscwo, employeeType:rscwo, employeeNumber:rscwo, givenName:rscwo, homePhone:rscwo, homePostalAddress:rscwo, initials:rscwo, jpegPhoto:rscwo, labeledUri:rscwo, manager:rscwo, mobile:rscwo, pager:rscwo, photo:rscwo, preferredLanguage:rscwo, mail:rscwo, o:rscwo, roomNumber:rscwo, secretary:rscwo, uid:rscwo,x500UniqueIdentifier:rscwo, userCertificate:rscwo, userSMIMECertificate:rscwo, userPKCS12:rscwo

In this example, the *secretary* attribute is not set, but you still can see it in the GER search results.

#### <span id="page-66-0"></span>8.3.3. Examples of Get Effective Rights search for specific attribute or object class

The examples in this section show how to search for the rights to specific attribute, set of attributes, and all attributes that belong to an object class of the entry.

1. Get Effective Rights (GER) search results for specific attributes of an entry by listing them. For example:

#### Example 8.7. Get Effective Rights search results for specific attributes

# ldapsearch -D "cn=Directory Manager" -W -b "uid=scarter,ou=people,dc=example,dc=com" -E '!1.3.6.1.4.1.42.2.27.9.5.2=:dn:uid=scarter,ou=people,dc=example,dc=com' " (objectclass=\*)" **cn mail initials**

dn: uid=scarter,ou=People,dc=example,dc=com cn: Sam Carter mail: scarter@example.com entryLevelRights: vadn attributeLevelRights: **cn**:rscwo, **mail**:rscwo, **initials**:rscwo 2. GER search for a specific attribute of an object class of an entry in a format *attribute@objectClass*. The requester must be a Directory Manager.

Example 8.8. Get Effective Rights search results for a specific attribute of an object class

# ldapsearch -D "cn=Directory Manager" -W -b "uid=scarter,ou=people,dc=example,dc=com" -E '!1.3.6.1.4.1.42.2.27.9.5.2=:dn:uid=scarter,ou=people,dc=example,dc=com' " (objectclass=\*)" uidNumber@posixAccount ... dn: cn=template\_posixaccount\_objectclass,uid=scarter,ou=people,dc=example,dc=com uidnumber: (template\_attribute) entryLevelRights: v attributeLevelRights: uidNumber:rsc

You can use an asterisk (**\***) to return all attributes of an object class in a format *\*@objectClass*. The search result also includes the non-existent attributes.

### <span id="page-67-0"></span>8.3.4. Examples of Get Effective Rights search for non-existent entries

This example shows how to check the rights of a specific user over the entries of a user, which does not exist yet. In this case the server generates the template entry within the subtree and you can use the Get Effective Rights (GER) search on it. For checking a non-existent entry, the Get Effective Rights (GER) search can use a specified object class to generate a template entry with all of the potential attributes of this entry.

When the server creates the template entry, it uses the first MUST attribute in the object class definition to create the RDN attribute. If the MUST attribute does not exist, the server uses MAY attribute. Specify the RDN value by passing it to the object class in a format *@objectclass:rdn\_attribute*.

For example, to check the rights of **scarter** for a non-existent POSIX entry with *uidNumber* as its RDN:

#### Example 8.9. Checking rights on non-existent entry

# ldapsearch -D "cn=Directory Manager" -W -b "ou=people,dc=example,dc=com" -E '!1.3.6.1.4.1.42.2.27.9.5.2=:dn:uid=scarter,ou=people,dc=example,dc=com' "(objectclass=\*)" @posixaccount:uidnumber

dn: uidNumber=template\_posixaccount\_objectclass,ou=people,dc=example,dc=com entryLevelRights: v attributeLevelRights: description:rsc, gecos:rsc, loginShell:rsc, userPassword:rsc, objectClass:rsc,

homeDirectory:rsc, gidNumber:rsc, uidNumber:rsc, uid:rsc, cn:rsc

#### <span id="page-67-1"></span>8.3.5. Examples of Get Effective Rights search for operational attributes

The **ldapsearch** command does not return the operational attributes. Use the plus sign ( **+**) to search for them. Using the **+** returns only operational attributes which you can use on an entry.

#### Example 8.10. Searching for operational attributes

# ldapsearch -D "cn=Directory Manager" -W -x -b "uid=scarter,ou=people,dc=example,dc=com" -

E '!1.3.6.1.4.1.42.2.27.9.5.2=:dn:uid=scarter,ou=people,dc=example,dc=com' "(objectclass=**\***)" **"+"**

dn: uid=scarter,ou=People,dc=example,dc=com entryLevelRights: vadn

attributeLevelRights: nsICQStatusText:rscwo, passwordGraceUserTime:rscwo, pwdGraceUserTime:rscwo, nsYIMStatusText:rscwo, modifyTimestamp:rscwo, passwordExpWarned:rscwo, pwdExpirationWarned:rscwo, entrydn:rscwo, aci:rscwo, nsSizeLimit:rscwo, nsAccountLock:rscwo, passwordExpirationTime:rscwo, entryid:rscwo, nsSchemaCSN:rscwo, nsRole:rscwo, retryCountResetTime:rscwo, ldapSchemas:rscwo, nsAIMStatusText:rscwo, copiedFrom:rscwo, nsICQStatusGraphic:rscwo, nsUniqueId:rscwo, creatorsName:rscwo, passwordRetryCount:rscwo, dncomp:rscwo, nsTimeLimit:rscwo, passwordHistory:rscwo, pwdHistory:rscwo, nscpEntryDN:rscwo, subschemaSubentry:rscwo, nsYIMStatusGraphic:rscwo, hasSubordinates:rscwo, pwdpolicysubentry:rscwo, nsAIMStatusGraphic:rscwo, nsRoleDN:rscwo, createTimestamp:rscwo, accountUnlockTime:rscwo, copyingFrom:rscwo, nsLookThroughLimit:rscwo, nsds5ReplConflict:rscwo, modifiersName:rscwo, parentid:rscwo, passwordAllowChangeTime:rscwo, nsBackendSuffix:rscwo, nsIdleTimeout:rscwo, ldapSyntaxes:rscwo, numSubordinates:rscwo

### <span id="page-68-0"></span>8.3.6. Examples of Get Effective Rights results and Access Control rules

The effective Access Control Lists (ACL) define what Get Access Rights (GER) a user has.

#### Example 8.11. Access Control List

dn: dc=example,dc=com objectClass: top objectClass: domain dc: example aci: (target=ldap:///ou=Accounting,dc=example,dc=com)(targetattr="\*")(version 3.0; acl "test acl"; allow (read,search,compare) (userdn = "ldap:///anyone") ;)

dn: ou=Accounting,dc=example,dc=com objectClass: top objectClass: organizationalUnit ou: Accounting

In this example, the ACL does not include the **dc=example,dc=com** subtree. That causes the GER search result to show that the user does not have any right on the **dc=example,dc=com** entry:

#### Example 8.12. GER search results with unset ACL

# ldapsearch -D "cn=Directory Manager" -W -b "dc=example,dc=com" -E '!1.3.6.1.4.1.42.2.27.9.5.2=:dn:uid=scarter,ou=people,dc=example,dc=com' "(objectclass=**\***)" "\*@person"

dn: cn=template\_person\_objectclass,uid=scarter,ou=people,dc=example,dc=com objectClass: person objectClass: top cn: (template\_attribute) sn: (template\_attribute)

description: (template\_attribute) seeAlso: (template\_attribute) telephoneNumber: (template\_attribute) userPassword: (template\_attribute) entryLevelRights: none attributeLevelRights: sn:none, cn:none, objectClass:none, description:none, seeAlso:none, telephoneNumber:none, userPassword:none, aci:none

To see the result, you must be a Directory Manager, else the result is blank.

### <span id="page-69-0"></span>8.4. GET EFFECTIVE RIGHT RETURN CODES

The Get Effective Rights (GER) search result returns an error code if an error occurs. The following table describes the error codes:

#### Table 8.3. Error codes

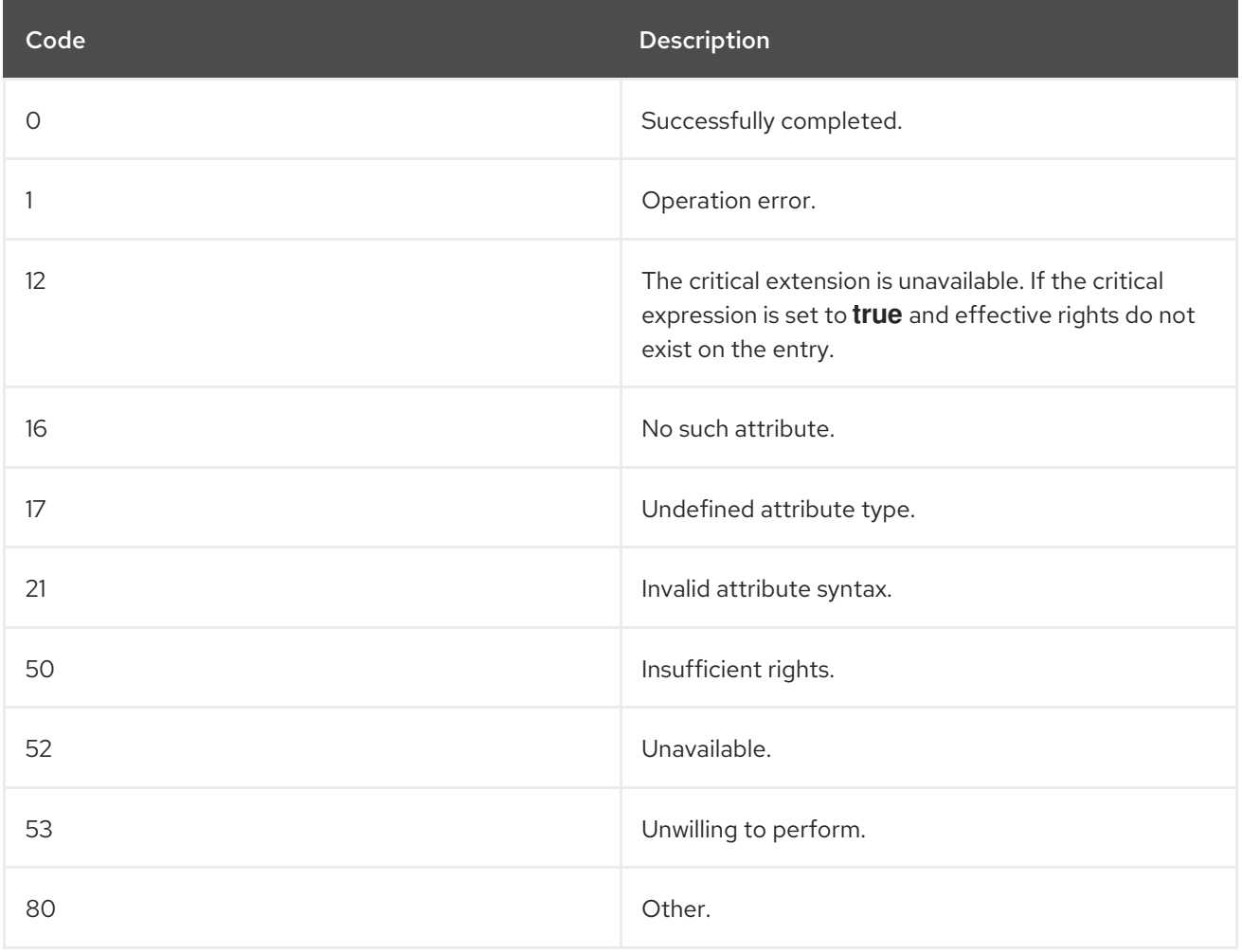